# **MDC 1902 QR-Code** MANUAL DE INSTRUÇÕES

MADIS

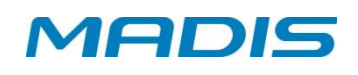

# ÍNDICE

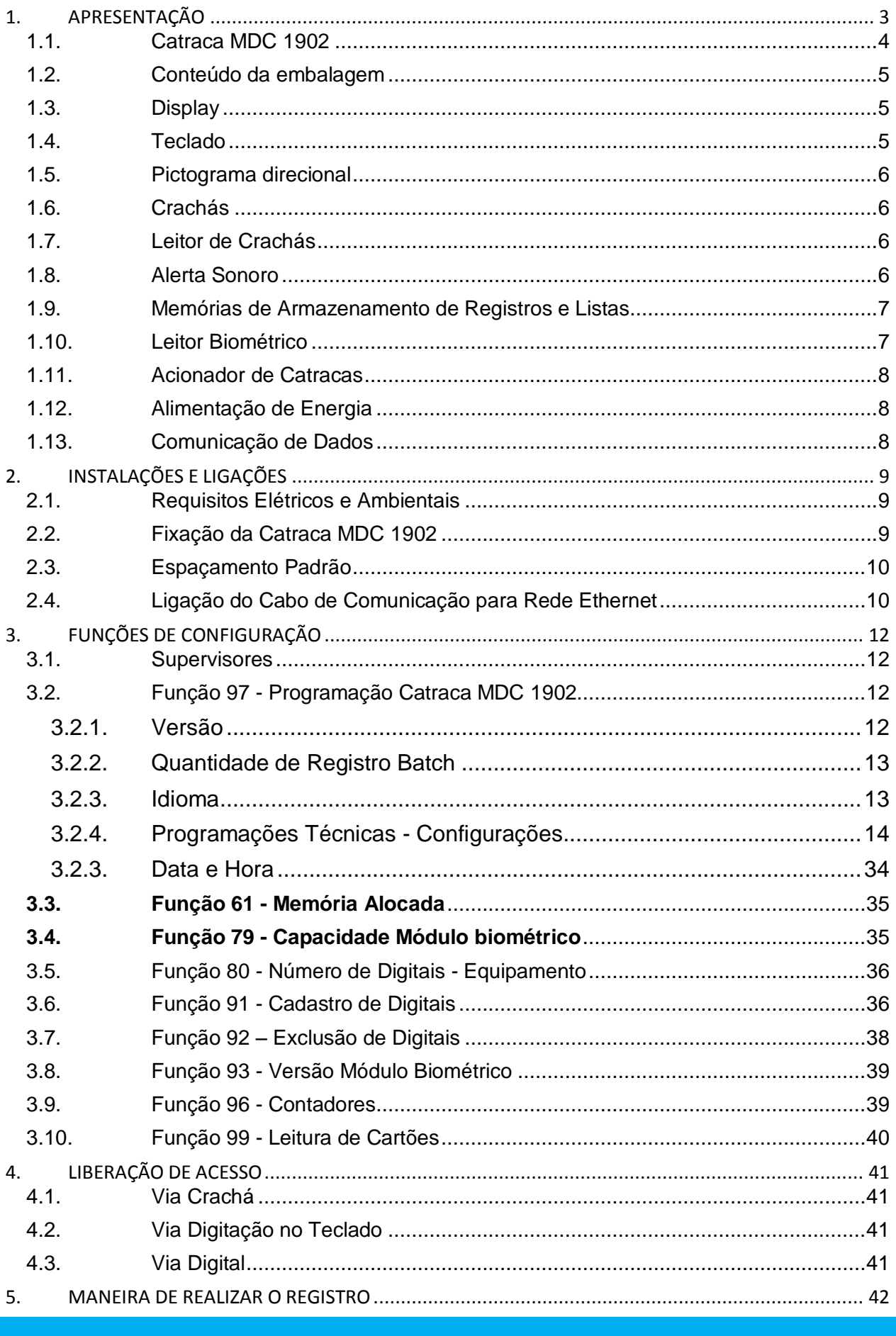

# **MADIS**

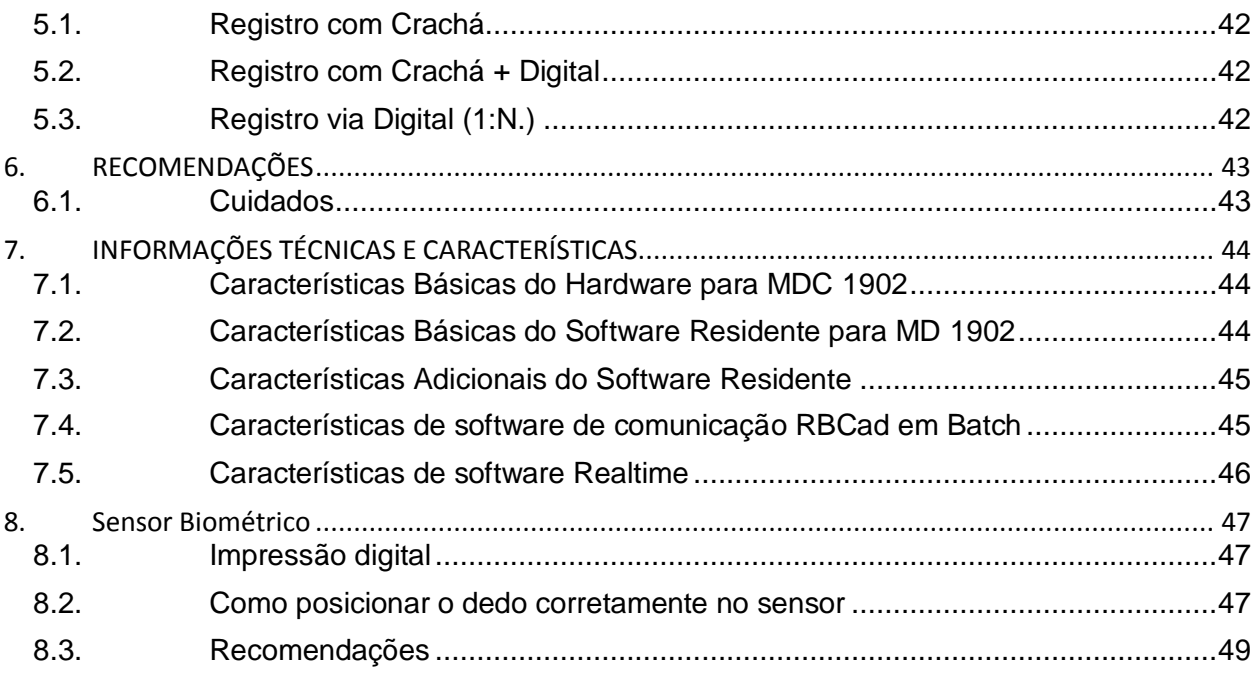

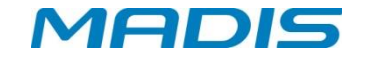

### <span id="page-3-0"></span>**1. APRESENTAÇÃO**

**MDC 1902 -** Solução eficiente, integrada à qualidade e economia para controle de acesso. Preocupada e engajada em atender as necessidades de nossos clientes, a MADIS lança mais uma opção no controle de acesso de pessoas. A Catraca MDC 1902. A linha econômica da MADIS, conta com a mesma robustez, segurança e qualidade das demais linhas. Torne seu ambiente comercial mais completo e seguro.

A catraca MDC 1902 é destinada ao controle e registro de acesso, possibilitando a identificação dos usuários e promovendo a liberação ou bloqueio por meio de regras estipuladas e/ou outras condições de bloqueio ou liberação do usuário, utilizando comunicação através da interface *Ethernet,* que utiliza o protocolo TCP/IP.

Trata-se de um equipamento com capacidade de armazenar uma lista de até 100.000 usuários no modo "Batch" que inclui opção para permissão ou bloqueio de uma requisição de acesso.

Sobre as interfaces de identificação possíveis para o usuário, a catraca MDC 1902 possui: Leitores de cartão barras, leitores de proximidade (Acura, HID, Mifare ou Motorola), teclado e leitor biométrico. Para auxiliar a interface com o usuário, a catraca possui um display de fácil visualização, utilizado para informar sobre eventos, data e hora, status de funcionamento, fazer solicitações ao usuário, etc.

#### **Características Estruturais:**

- Com alto padrão de acabamento, permite eficiência no controle de acesso de funcionários e/ou visitantes;
- Sistema ideal para instalação em saguões de entrada de edifícios, contribuindo diretamente com a segurança patrimonial;
- • Corpo e estrutura em chapa de aço carbono pintado em cinza com tinta epóxi pó, altamente resistente;
- Tampa superior na cor cinza em ABS alto impacto e espelho em aço carbono pintado de cinza com tinta epóxi pó;
- • Braços em aço inoxidável e canopla em alumínio injetado pintado em epóxi;
- • Índice de proteção (IP) 40.

#### **Características Funcionais:**

- Sentido de passagem bidirecional;
- Pictogramas indicativos, confirmação visual para liberação do acesso;
- Liberação de acesso acionado por cartões de código em Barras, Proximidade e/ou Biometria;

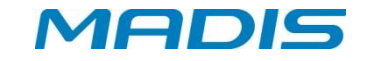

#### <span id="page-4-0"></span>**1.1. Catraca MDC 1902**

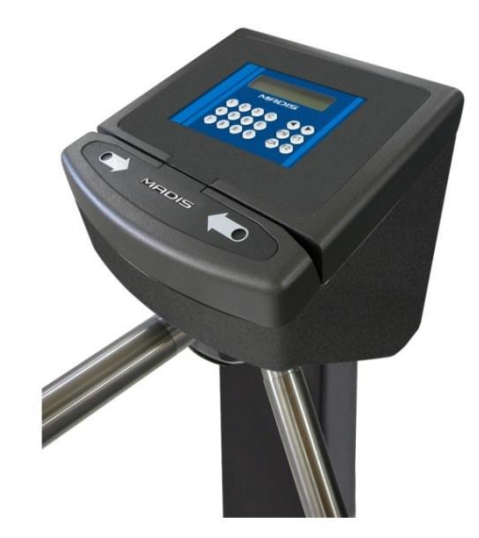

**Figura 1: Catraca modelo MDC 1902**

A catraca modelo MDC 1902 (bloqueio, acesso e ponto).é destinada ao controle de acesso nos mais diversos ambientes, como indústria, comércio, centros de cultura, esporte e lazer.

Este equipamento pode ser utilizado com acesso bidirecional, liberando a passagem para dois sentidos (exceto para uso simultâneo), ou pode ser utilizada com acesso unidirecional, liberando a passagem para apenas um sentido.

A Catraca MDC 1902 opera dentro de um sistema centralizado, gerenciado por um programa específico carregado em um microcomputador. Dependendo do modelo adquirido, a catraca possui um leitor biométrico com capacidade para 1.000, 6.000 ou 10.000 digitais, permitindo o cadastramento de 500 ou 3.000 ou 5.000 usuários com duas digitais cada, possibilitando a identificação da impressão digital do usuário e aumentando a segurança no controle de ponto ou acesso. Este equipamento é ideal para empresas preocupadas com segurança e controle de passantes em áreas restritas. A catraca opera em dois modos de funcionamento: Batch e Real Time.

 No modo *Batch*, é obrigatório o envio da lista de cartões via software de gerenciamento para que seja possível o registro. Se a lista não for enviada, todos os registros serão armazenados com o tipo bloqueado. ✓

 No modo *RealTime* não é obrigatório o envio da lista de crachás via software de gerenciamento. Se a lista não for enviada, todos os registros serão armazenados com o tipo liberado quando o relógio estiver sem comunicação com o software. Caso tenha sido configurado para efetuar liberação em batch via software de gerenciamento – software de gerenciamento permite configurar o equipamento para trabalhar: bloqueando o acesso em batch, liberando o acesso em batch, efetuando consulta de lista, efetuando consulta de lista e senha, efetuando consulta de lista e digital, se houver, efetuando consulta de lista e digital ou senha.

.

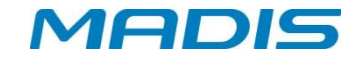

#### <span id="page-5-0"></span>**1.2. Conteúdo da embalagem**

- $\times$  1 Catraca MDC 1902
- $\checkmark$  3 Bracos
- 1 CD de Manual de Instrução e Operação
- $\sqrt{4}$  Parafusos
- $\sqrt{4}$  Buchas

#### <span id="page-5-1"></span>**1.3. Display**

A Catraca possui um display de cristal líquido LCD com Back-Light e caracteres altamente definidos mostrando as informações ao usuário de data e hora, e também outras informações e mensagens, conforme a imagem.

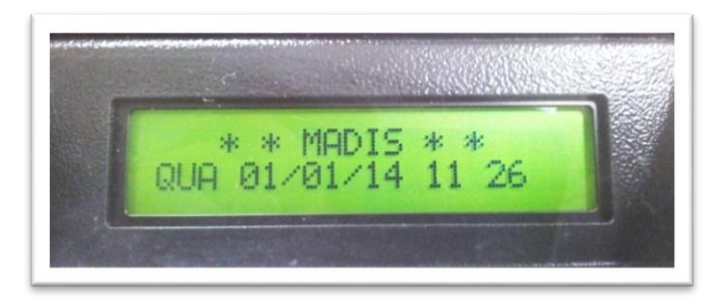

**Figura 2: Display**

#### <span id="page-5-2"></span>**1.4. Teclado**

O teclado é composto por 12 teclas na parte frontal da catraca, protegidas por uma membrana de silicone de alta resistência. Utilizado para configuração e operação do equipamento, permite a execução das seguintes funções:

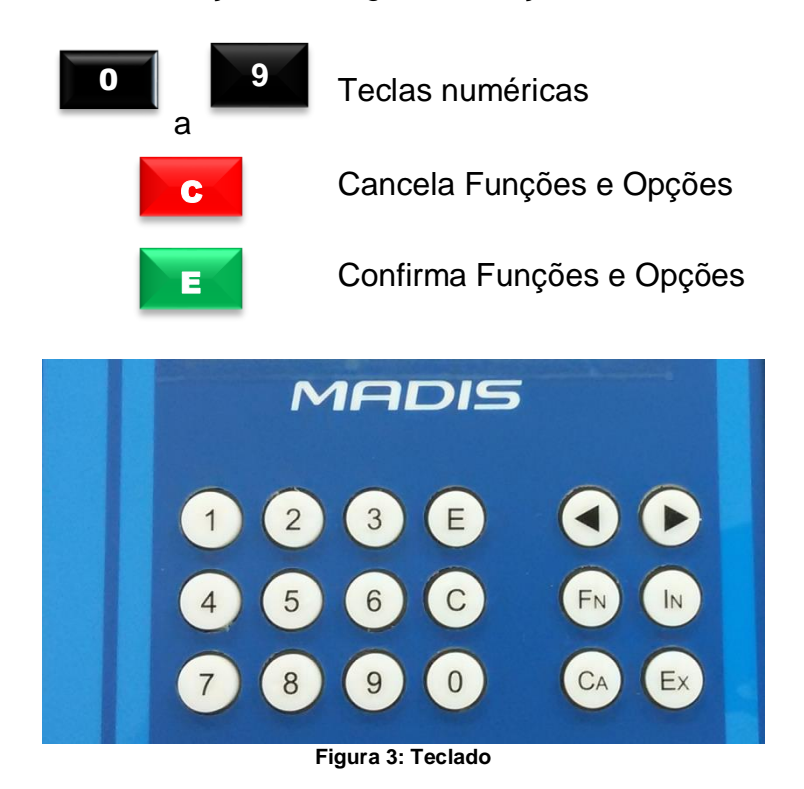

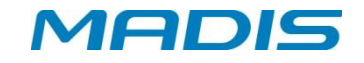

#### <span id="page-6-0"></span>**1.5. Pictograma direcional**

O pictograma direcional indica o sentido de acesso liberado do equipamento, com seta verde e bloqueado com seta vermelha.

- $\checkmark$  Acesso liberado (Entrada, saída ou ambos);
- $\checkmark$  Acesso bloqueado (Entrada, saída ou ambos).

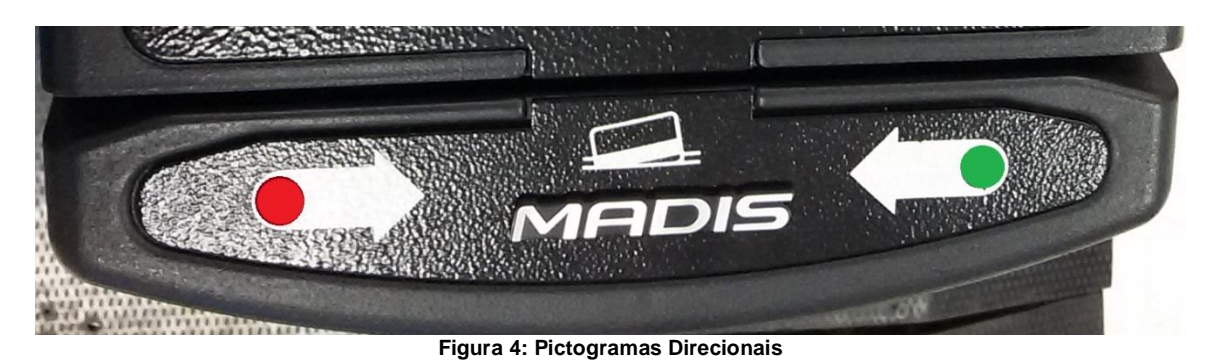

#### <span id="page-6-1"></span>**1.6. Crachás**

Os códigos dos crachás são coletados e armazenados na memória da Catraca, possibilitando seu recolhimento através de comunicação TCP/IP com o microcomputador. Os dados são gravados em arquivos no microcomputador e os registros ficam disponíveis para os serviços de controle de ponto e acesso de funcionários.

#### <span id="page-6-2"></span>**1.7. Leitor de Crachás**

Este equipamento permite o uso de leitores de crachás com as seguintes opções:

- Proximidade ACURA (ABA ou Wiegand);
- Proximidade HID (ABA ou Wiegand);
- Proximidade MOTOROLA;
- Proximidade MIFARE (ID ou Setor e bloco);
- -- Código de Barras
- Crachás com código de barras: Possui leitor bidirecional que interpreta os códigos de barras 2 de 5 Intercalado, 2 de 5 Direto e 3 de 9 (só numérico) de 4 a 16 dígitos, com ou sem conferência de dígito verificador. Este leitor trabalha com sensores de luz infravermelha, sendo capaz de ler crachás com tarja de proteção contra cópias que impede a duplicação do código de barras por copiadora eletrônica.
- Crachás de proximidade ABA e *Wiegand*: O leitor recebe o código do crachá através de ondas eletromagnéticas, quando está em seu raio de ação. Cada crachá de proximidade possui um ID único, utilizado para a identificação do usuário.

#### <span id="page-6-3"></span>**1.8. Alerta Sonoro**

A Catraca possui um dispositivo sonoro para interação com o usuário, destacando a aceitação de algum procedimento ou mesmo para alertar sobre diversas ocorrências, como o aviso de crachá sorteado pelo dispositivo de sorteio para revista de funcionários.

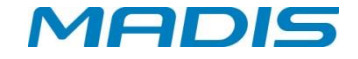

#### <span id="page-7-0"></span>**1.9. Memórias de Armazenamento de Registros e Listas**

O armazenamento de registros e listas e biometrias é armazenado em um SD Card de 8Gbytes.

OBSERVAÇÃO: A memória é alimentada por uma bateria de *lítio* 3 Volts 1 Ah, que permite a retenção de seus dados mesmo que a catraca esteja sem alimentação. O que faz com que a memória seja não volátil é o fato de ser um SD card. A bateria serve para alimentar o RTC.

#### <span id="page-7-1"></span>**1.10. Leitor Biométrico**

O leitor biométrico realiza a leitura e a identificação de impressões digitais, garantindo o reconhecimento pessoal de cada usuário; a taxa de falsa aceitação (FAR - False Acceptance Rate) do sensor pode ser ajustada para 10-8 dependendo do nível de segurança desejado. Com o objetivo de reduzir o risco de fraudes, o tempo médio de reconhecimento da impressão digital pode variar entre 1 e 0,9 segundos, dependendo do modo de configuração selecionado.

O sensor óptico do leitor biométrico captura a impressão digital e, a partir dela, gera uma assinatura digital que é posteriormente armazenada para ser utilizada no processo de reconhecimento e identificação de usuários. Dependendo do modelo de catraca adquirido, este equipamento pode ser capaz de armazenar 1.000, 6.000 ou até 10.000 digitais que permitem o cadastro de 500, 3.000 ou 5.000 usuários com duas digitais cada.

A assinatura é baseada nos mínimos detalhes das impressões digitais. O processo de identificação compara o posicionamento das minúcias do usuário com o posicionamento da sua assinatura; sendo compatíveis, o usuário será facilmente reconhecido.

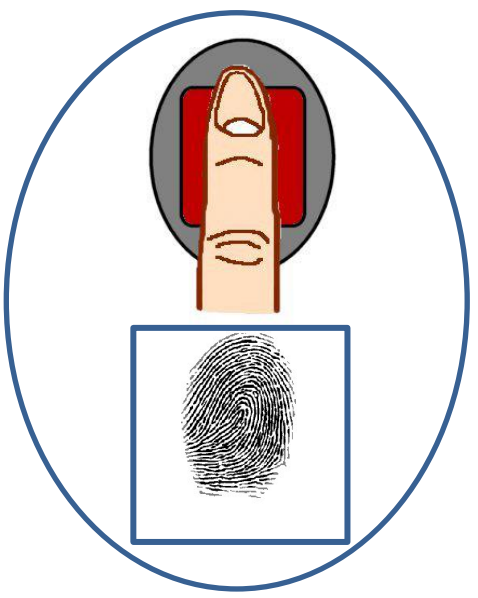

**Figura 5: Posição do Cadastro Biometria**

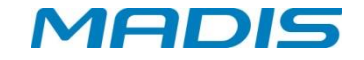

#### <span id="page-8-0"></span>**1.11. Acionador de Catracas**

Ao passar um crachá, a catraca mantém o acionamento liberado por 7 segundos, tempo suficiente para a passagem do usuário. Se o usuário passar dentro deste tempo, a catraca é novamente bloqueada e o registro armazenado; caso contrário, decorridos os 7 segundos, a catraca é bloqueada e o registro desprezado.

- **Registros Bloqueados em Realtime** Este caso pode ocorrer quando o registro for negado pelo *software*.
- **Acesso não Concluído** Este caso pode ocorrer quando o acesso de passagem for liberado e o giro da catraca não acontecer.

#### <span id="page-8-1"></span>**1.12. Alimentação de Energia**

A catraca MDC 1902 é alimentada por um cabo externo, projetada para operar na faixa de 115 VAC (com uma tolerância de 105 a 130V) ou 220 VAC (com uma tolerância de 210 a 230V).

A catraca possui uma bateria de lítio de 3V que alimenta o RTC do relógio de tempo real.

#### <span id="page-8-2"></span>**1.13. Comunicação de Dados**

A Catraca é equipada com uma interface de comunicação TCP/IP interna compatível com redes Ethernet 10 Mbits, 10/100 Mbits ou 100 Mbits.

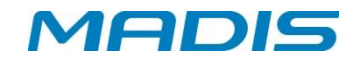

# <span id="page-9-0"></span>**2. INSTALAÇÕES E LIGAÇÕES**

#### <span id="page-9-1"></span>**2.1. Requisitos Elétricos e Ambientais**

Recomenda-se que a catraca seja instalada em ambientes internos e protegida contra intempéries, idealmente em um local seco e livre de poeira, pois, o composto de aço presente na catraca é suscetível à corrosão quando submetido a determinado meio ou agente agressivo, como por exemplo, ambientes litorâneos. Caso a catraca tenha que submeter-se a esse meio, informe tais condições no ato da compra do produto;

No local de instalação, o piso deverá ser rígido e livre de rachaduras ou fissuras.

A rede elétrica deverá possuir tensão de 115VAC com variação tolerada entre 105 e 130 VAC ou 220 VAC com variação tolerada entre 210 ou 230 VAC. O consumo do equipamento é aproximadamente de 40 W.

Visto que a rede elétrica deverá apresentar estabilidade, não é recomendável o compartilhamento de energia com outros equipamentos de grande consumo, como máquinas operatrizes ou copiadoras, por exemplo; tais equipamentos podem gerar ruídos na rede. A temperatura ambiente deverá estar entre -10º e 50º, e a umidade do ar entre 10% e 80% (sem condensação).

#### <span id="page-9-2"></span>**2.2. Fixação da Catraca MDC 1902**

Para fixação da Catraca MDC 1902, efetue a furação no piso de acordo com o diagrama abaixo:

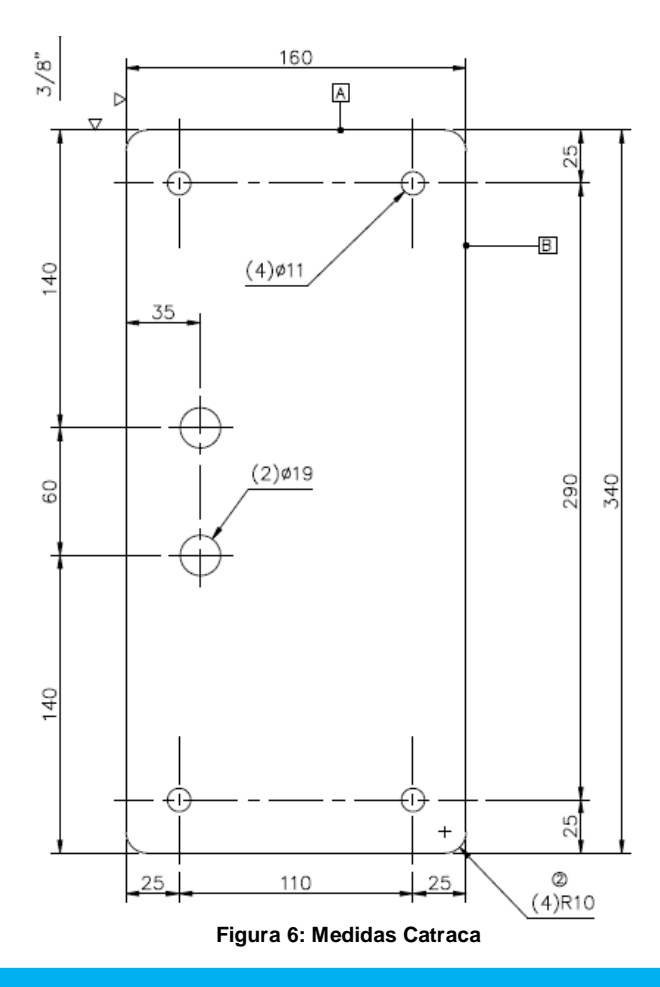

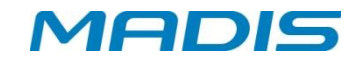

Realize os furos conforme os pontos marcados; Insira as buchas nos furos realizados; Para fixação da Catraca MDC 1902, serão utilizados:

#### **(4) PARAFUSOS AUTOATARRACHANTES COM CABEÇA SEXTAVADA 3/8" X 65MM**

- **(4) ARRUELAS DE PRESSÃO 3/8"**
- **(4) BUCHAS CHUMBADORAS NYLON S-12**

#### <span id="page-10-0"></span>**2.3. Espaçamento Padrão**

Caso duas catracas MDC 1902 sejam instaladas numa mesma área, a MADIS recomenda um espaçamento de **5** a **7** mm entre o final do braço de uma catraca e a fixação da próxima.

#### <span id="page-10-1"></span>**2.4. Ligação do Cabo de Comunicação para Rede Ethernet**

A Catraca trabalha com endereço de IP fixo e comunica na porta 3.000, não podendo ser configurada com um endereço IP dinâmico. Para a conexão do cabo de rede, retire os dois parafusos para poder retirar a cabeça da catraca, em seguida, observe a o conector para o encaixe para o cabo de rede; veja a imagem abaixo:

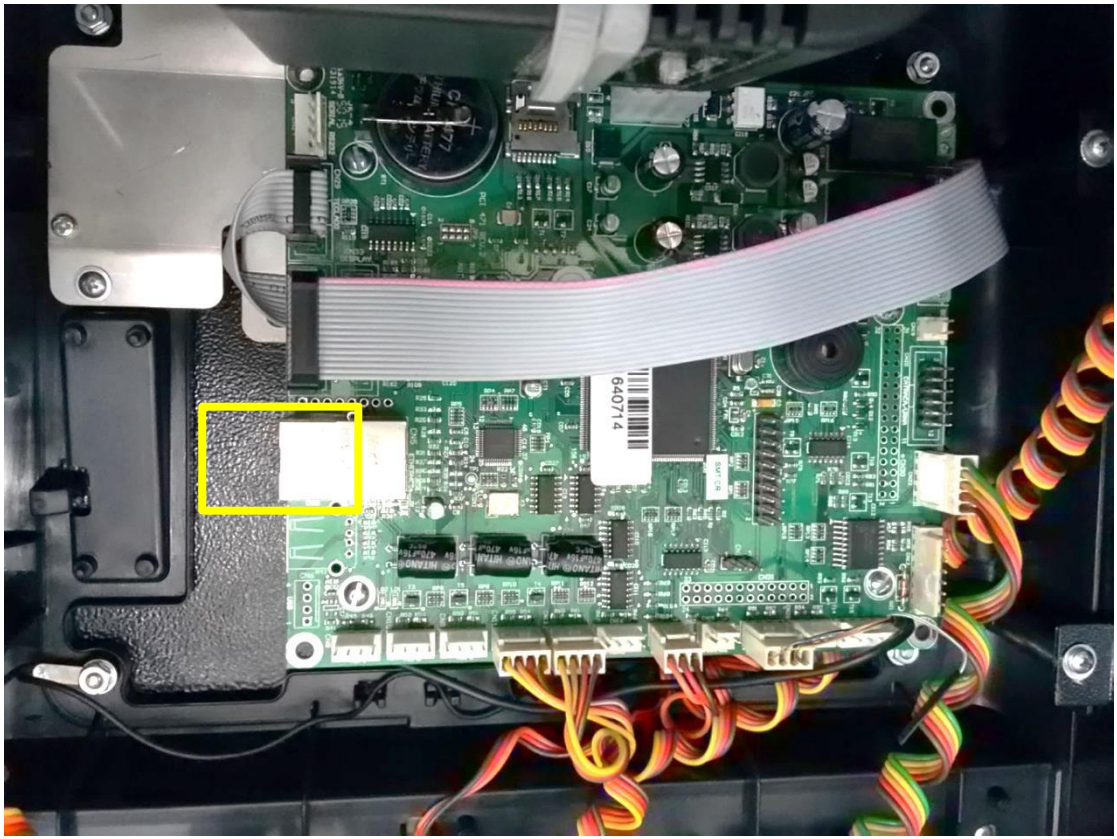

**Figura 7: Destaque dispositivo cabo de rede**

ATENÇÃO! A fim de evitar danos ou choques elétricos, antes de qualquer instalação ou ligação de cabos, certifique-se de que o equipamento esteja fora de operação.

Conecte o cabo no placa, conforme indicado na figura abaixo:

# **MADIS**

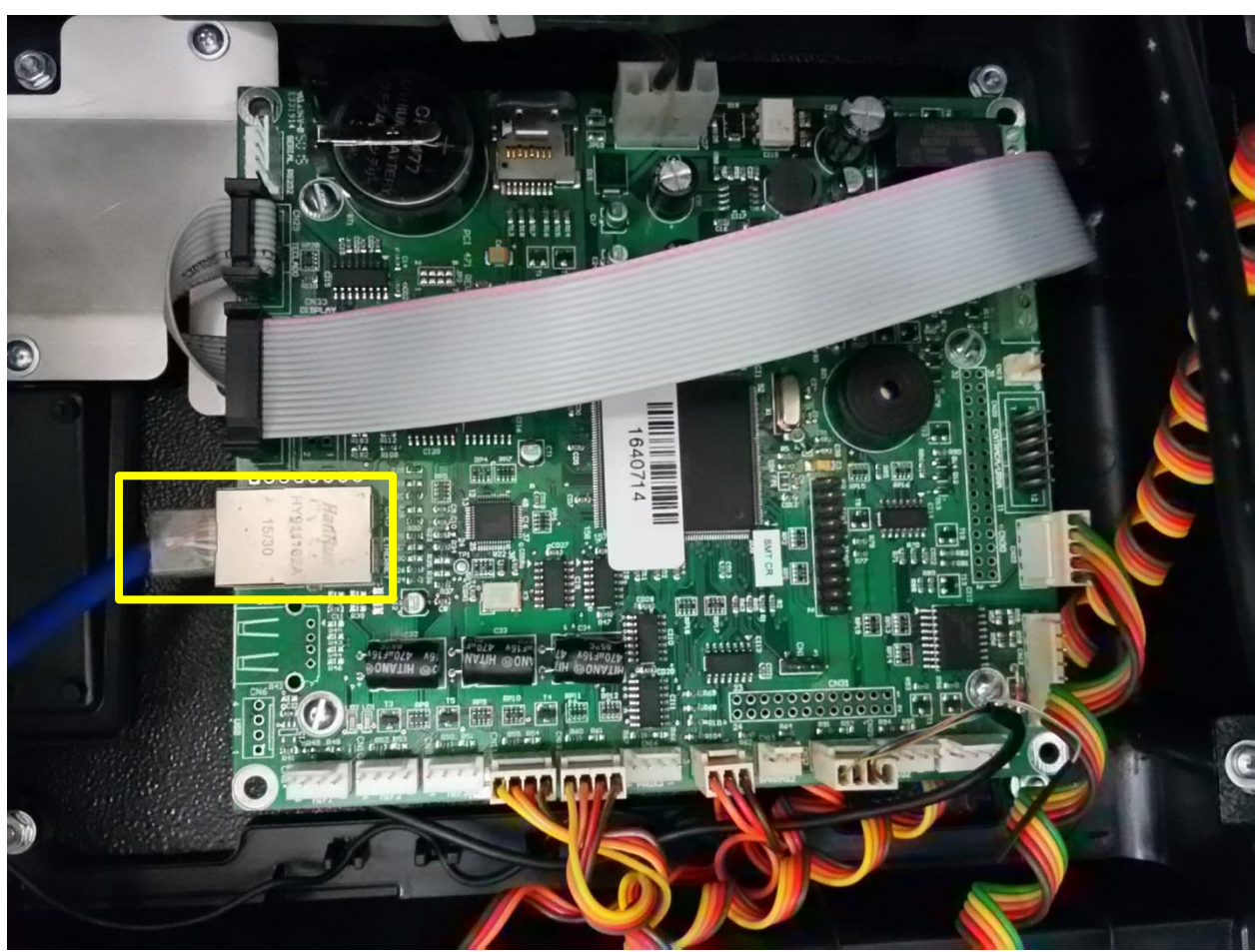

**Figura 8: Cabo conectado a rede Ethernet**

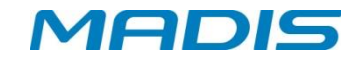

# <span id="page-12-0"></span>**3. FUNÇÕES DE CONFIGURAÇÃO**

#### <span id="page-12-1"></span>**3.1. Supervisores**

O software de gerenciamento da Catraca MDC 1902 permite o cadastramento até de 5 supervisores autorizados a acessar e realizar alterações nas configurações da catraca.

**OBS:** No software de gerenciamento na seção cadastro de supervisores, há dois tipos de permissão (Programações Técnicas ou Data/Hora).

#### <span id="page-12-2"></span>**3.2. Função 97 - Programação Catraca MDC 1902**

O supervisor pode alterar todas as configurações das programações técnicas através das teclas:

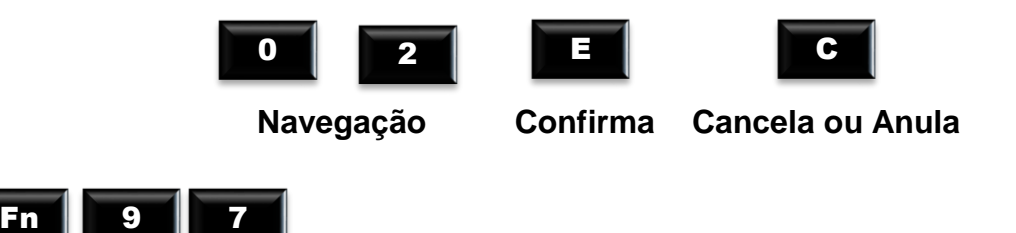

A Função 97 é que permite acesso à configuração de data e hora, endereço IP e demais configurações.

ATENÇÃO! A data e hora vêm ajustadas direto da fábrica, mas alterações podem ser feitas de acordo com o fuso horário do País e regiões que não aderiram ao horário de verão.

#### <span id="page-12-3"></span>**3.2.1. Versão**

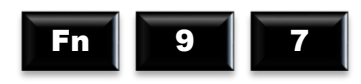

E

A primeira função do menu de programações é a Versão, esta função informa o número da versão do firmware do equipamento. No display aparece a mensagem:

**C o n f i g u r a ç ã o V e r s ã o**

Digite: **Para visualizar a versão do firmware**, aparecerá no display a mensagem:

**T e r m i n a l d e A c e s s o V e r s ã o : 0 3 . 0 0 . 0 0 3 2**

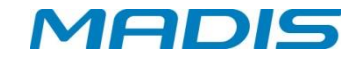

#### <span id="page-13-0"></span>**3.2.2. Quantidade de Registro Batch**

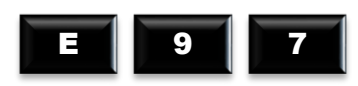

A segunda função "Qtd registro batch" permite ao usuário consultar a quantidade de registros armazenados na memória do equipamento em batch.

> **C o n f i g u r a ç ã o Q t d e R e g i s t r o s B a t c h**

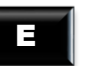

Digite: **Para visualizar a quantidade de registros armazenados em batch.** 

Exemplo:

**Q t d e R e g i s t r o s B a t c h 1 4 3 8**

#### <span id="page-13-1"></span>**3.2.3. Idioma**

E

É a terceira função do menu, responsável pela configuração do Idioma. No display aparece a mensagem:

**C o n f i g u r a ç ã o I d i o m a**

Digite:  $\begin{array}{|c|c|} \hline \end{array}$  Para visualizar as opções de idioma.

**I d i o m a P o r t u g u ê s**

Ou

**I d i o m a E s p a n h o l**

Ou

**I d i o m a I n g l ê s**

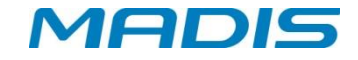

Através das teclas de navegação '0' e '2' selecione o idioma desejado.

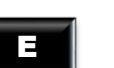

Digite: Para confirmar a seleção do idioma.

#### <span id="page-14-0"></span>**3.2.4. Programações Técnicas - Configurações**

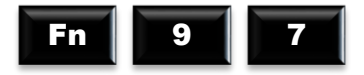

A terceira função do menu são as programações técnicas, permitindo alteração de endereço da Catraca (número do terminal), tipo de crachá, tipo de checagem, entre outros. Existindo supervisores cadastrados, a catraca possui 02 opções: solicita o crachá e a senha do supervisor, ou só a digital do supervisor cadastrado. Dependendo da opção no display, aparecerá uma das mensagens:

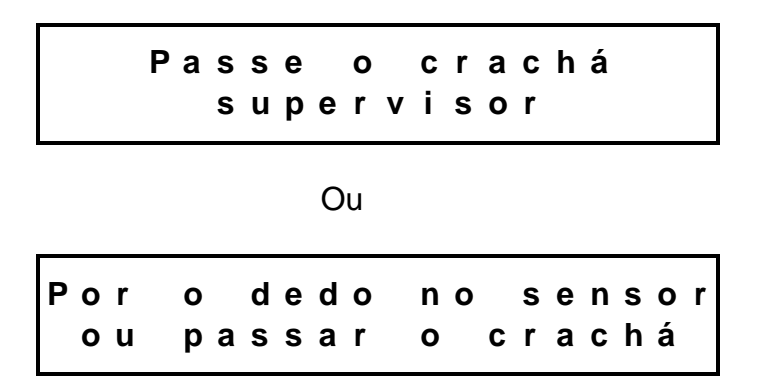

Na opção passe o crachá, no display aparece a mensagem:

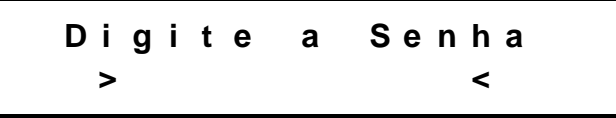

#### **3.2.4.1. Configuração de Rede**

**P r o g . T é c n i c a s C o n f i g . d e R e d e**

#### **Endereço IP**

A Catraca pode comunicar-se com um microcomputador através de comunicação TCP/IP. Para isso, é necessário fazer a configuração de um endereço de IP válido para rede Ethernet.

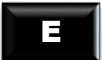

Pressione no display aparece a mensagem:

E

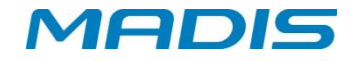

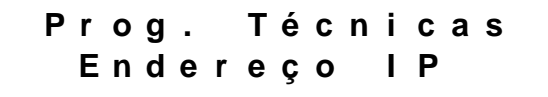

Pressione no display aparece a mensagem:

**E n d e r e ç o I P : 1 9 2 . 1 6 8 . 0 0 0 . 0 0 2**

Digite os números para colocar o endereço de IP.

Confirme com

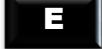

**ATENÇÃO!** Recomenda-se a realização de um Ping no endereço IP escolhido antes da configuração na Catraca, possibilitando verificar se o endereço IP não está sendo utilizado por outro dispositivo da rede. Após a configuração, verificar através de outro Ping se o endereço IP da catraca está ativo na rede.

**E** $\rightarrow$  ⊕ A comunicação entre o computador e a Catraca ocorre na porta 3000. Caso não consiga estabelecer a conexão, verifique se a porta lógica 3000 está liberada para conexão.

 Para efetuar o teste, abra o prompt de Comando do Windows (cmd.exe) e digite ping + endereço IP, conforme figura abaixo:

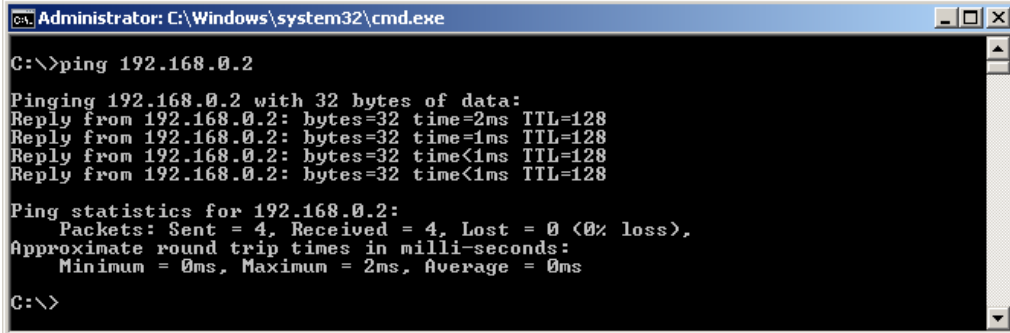

#### **Endereço MAC**

Nesta opção, é possível consultar o número do endereço MAC.

**E n d e r e ç o M A C 9 C : 4 5 : 6 3 : 0 3 : F 4 7 2**

Confirme com

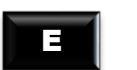

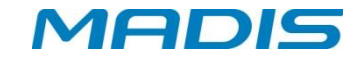

#### **Gateway Padrão**

Nesta opção, deverá ser informado o número de gateway desejado.

**G a t e w a y P a d r ã o 1 9 2 . 1 0 0 . 0 9 9 . 0 0 1**

Digite os números para colocar gateway padrão desejado.

Confirme com

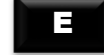

#### **Máscara de Rede**

Nesta opção, deverá ser informado o número da máscara de rede desejado.

**M á s c a r a d e R e d e 2 5 5 . 2 5 5 . 2 5 5 . 0 0 0**

Digite os números para colocar a máscara de rede desejada.

Confirme com

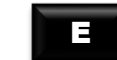

#### **3.2.4.2. Config. Fechadura**

Nesta função é possível definir o estado de repouso do sinal do sensor de fechadura.

*Obs.: Esta configuração somente estará disponível caso o tipo de acionamento seja definido como "Fechadura com sensor".*

> **P r o g . T é c n i c a s C o n f i g . F e c h a d u r a**

Confirme com

```
E
```
Selecione entre as opções com as teclas de navegação '0' e '2'.

**C o n f i g . F e c h a d u r a C o n t a t o A b e r t o**

**C o n f i g . F e c h a d u r a C o n t a t o F e c h a d o**

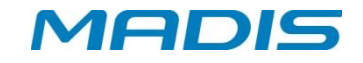

#### **3.2.4.3. Cfg. Braço Articulado**

*Obs.: Esta opção somente estará disponível caso o tipo de configuração da catraca selecionado seja "Catraca mecânica 12V".*

> **P r o g . T é c n i c a s C f g . B r a c o A r t i c u l a d o**

Confirme com

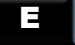

Selecione entre as opções com as teclas de navegação '0' e '2'.

**C f g . B r a c o A r t i c u l a d o H a b . B r a c o A r t i c u l a d o**

• Habilita – Quando selecionada esta opção será iniciada a integração com o sistema de Nobreak do equipamento para controlar o estado do braço articulado do equipamento.

• Desabilita – Quando selecionada esta opção será finalizada a integração com o sistema de Nobreak do equipamento e não será efetuado nenhum controle do estado do braço articulado do equipamento.

> **C f g . B r a c o A r t i c u l a d o D e s l i g a B r a c o e m D C**

• Habilita – Quando o equipamento estiver somente no Nobreak, o controle do braço articulado será desligado, não efetuando mais nenhum bloqueio de acesso.

• Desabilita – Quando o equipamento estiver somente no Nobreak, a regra de controle do braço será gerenciada pelas opções abaixo. Caso as opções abaixo estejam desabilitadas, o braço ficará travado até acabar a carga da bateria do Nobreak.

> **C f g . B r a c o A r t i c u l a d o H a b . N í v e l C r í t i c o D C**

• Habilitado – Quando equipamento estiver no Nobreak, o braço será desativado quando o nível da bateria do Nobreak estiver igual ou menor que o configurado no menu de Nível critico.

• Desabilitado – Não irá desativar o braço por nível da bateria.

**C f g . B r a c o A r t i c u l a d o N í v e l C r í t i c o e m D C**

Valor de 0 a 100. Caso a opção de "Hab.Nivel Critico DC" esteja habilitada, o braço será desativado quando o nível da bateria for igual ou menor do valor configurado.

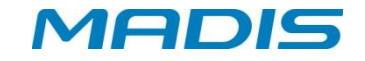

#### **3.2.4.4. Tipo de Acionamento Cofre**

Nesta opção é possível selecionar qual á a revisão da placa de controle do cofre entre "Revisão 00" e "Revisão 1".

*OBS: esta configuração só é necessária quando o equipamento for configurado no menu "Config. Catraca" como "Catraca Mecânica 12 V".*

> **P r o g . T é c n i c a s T i p o A c i o n a m . C o f r e**

Confirme com

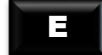

Selecione entre as opções com as teclas de navegação '0' e '2'.

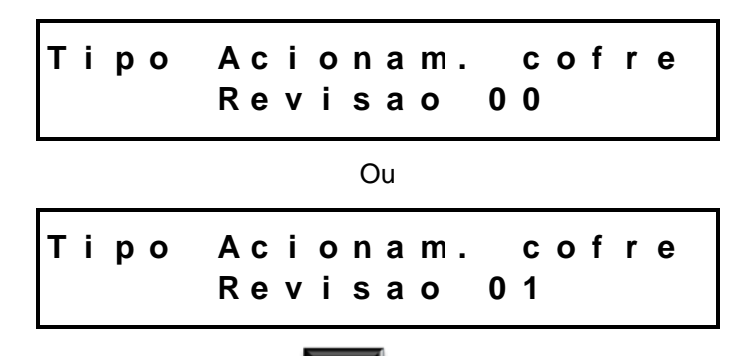

Após a seleção, confirme com a tecla .

#### **3.2.4.5. Tipo Regra de Comunicação**

Nesta função é possível selecionar um tipo de regra de comunicação entre Com controle e Sem controle.

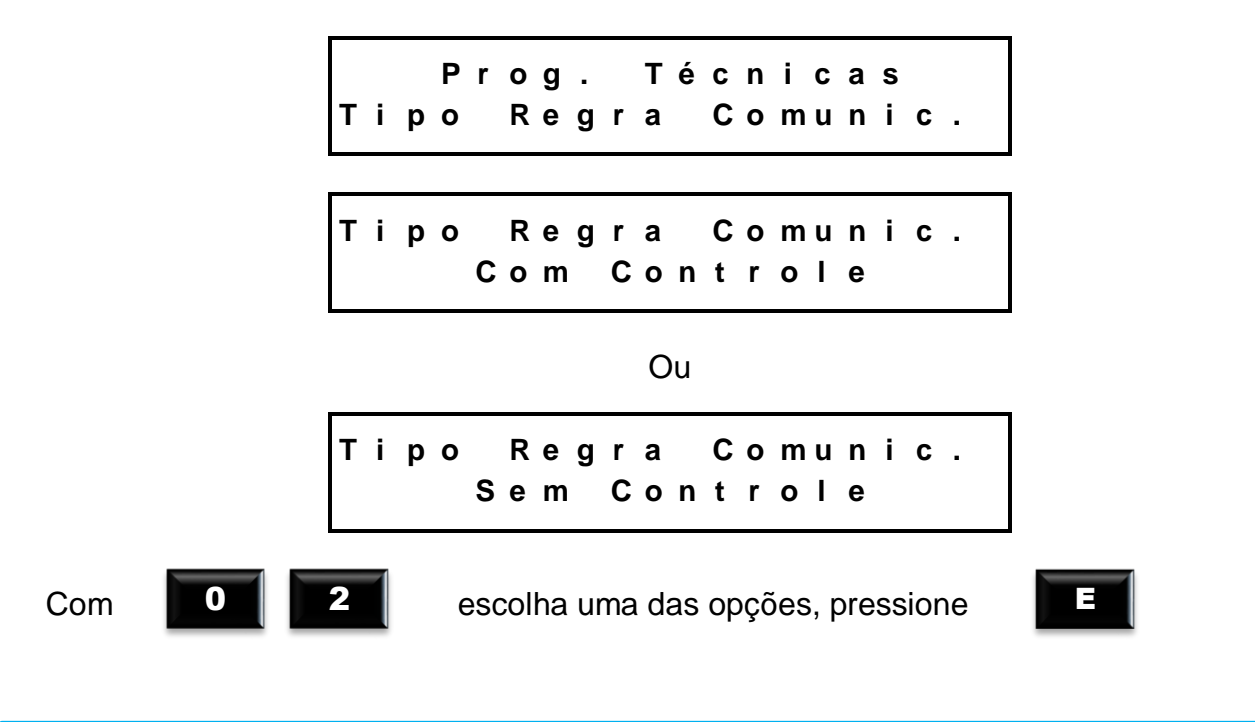

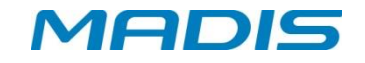

#### **3.2.4.6. Sentido Catraca**

Item responsável por informar o sentido em que a catraca deverá operar, podendo ser Horário ou Anti-Horário.

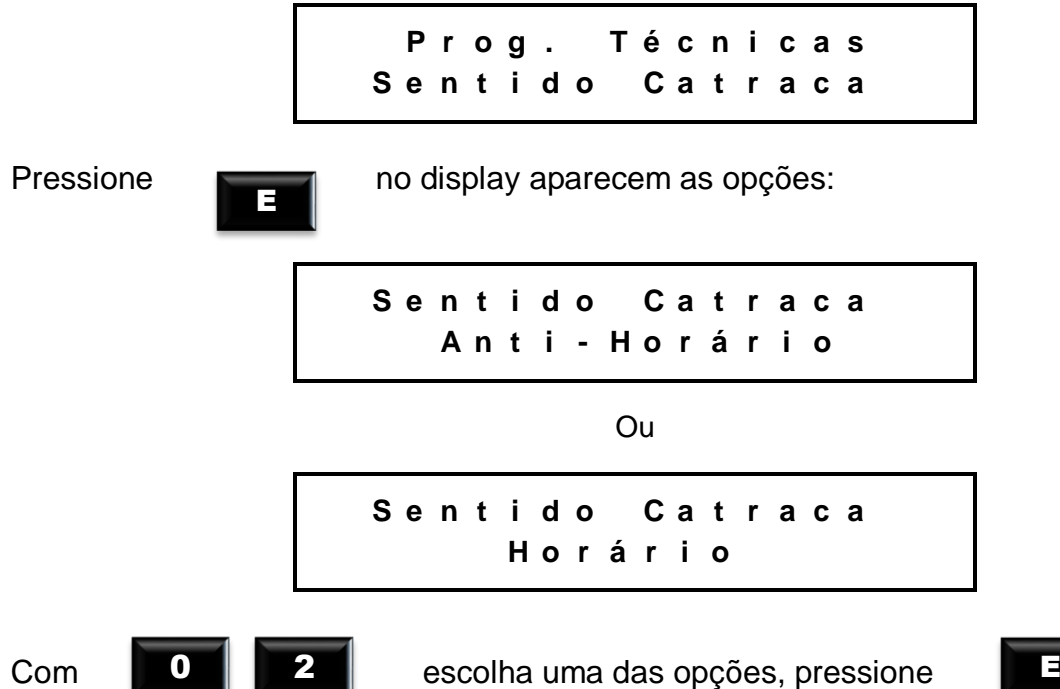

#### **3.2.4.7. Configuração Tipo Sensor**

Configura se o sensor estará *Habilitado* ou *Desabilitado. OBS: somente para o modelo MDG7702 F*

> **P r o g . T é c n i c a s C o n f i g . T i p o S e n s o r**

Confirme com

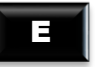

Selecione entre as opções com as teclas de navegação '0' e '2'.

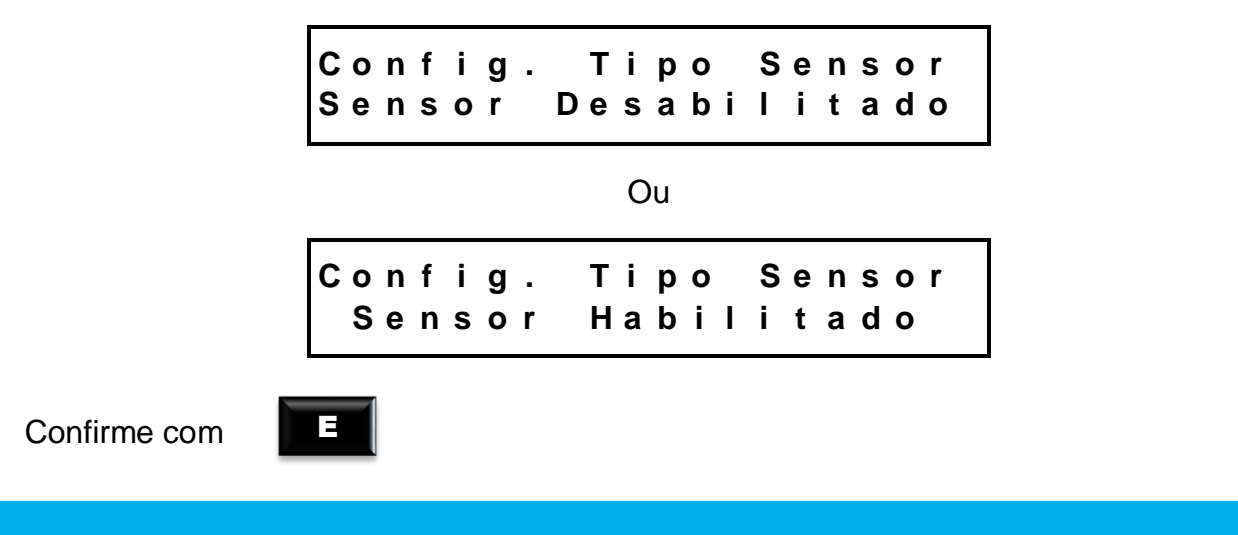

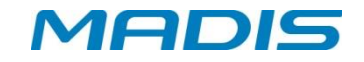

#### **3.2.4.8. Configuração Catraca**

Função responsável pela seleção da catraca.

```
P r o g . T é c n i c a s
C o n f i g . C a t r a c a
```
Através das teclas de navegação '0' e '2' ir até a opção "Catraca Mecânica 12V" e selecioná-la com a tecla **'E'.**

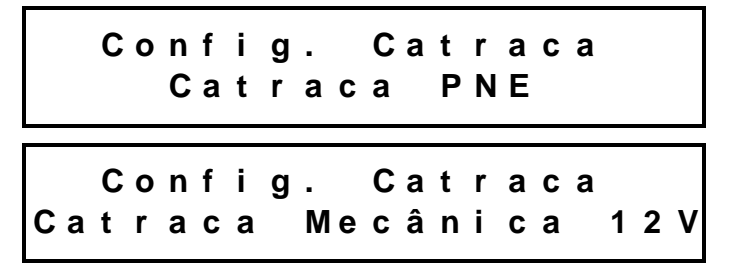

*OBS: deve-se selecionar esta opção "Catraca Mecânica 12V" para o catraca MDC 1902.*

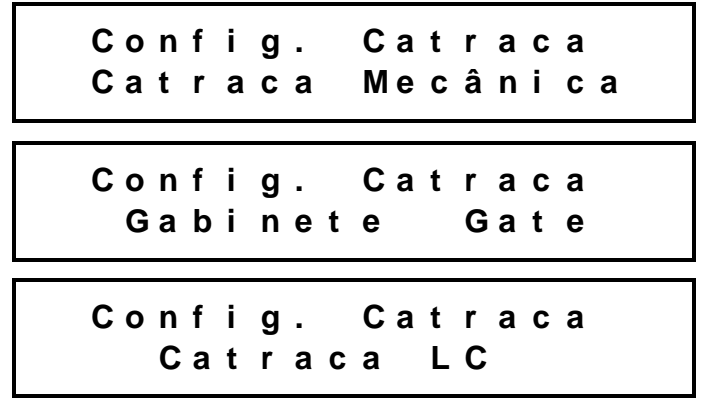

#### *Beep de Intrusão para catraca com placa 12 Volts*

A rotina "**Intrusão**", para equipamentos com placa de 12 volts, resulta em que configurando o equipamento como catraca 12V através do menu [Config. Catraca], o recurso de informar através de um "beep" que está ocorrendo intrusão. Será considerada intrusão nas seguintes situações:

Equipamento em repouso e ocorre alteração nos sensores da placa de  $\Box$ efeito hall que se mantenha por mais de 3 segundos, o equipamento irá emitir o (beep) até que volte ao repouso ou que ocorra um acesso.

Equipamento está em acesso (foi liberado o acesso) e ocorreu timeout do  $\Box$ acesso com o usuário girando o braço da catraca (diferente do estado de repouso), caso o equipamento não volte para o estado de repouso após 3 segundos, o equipamento irá emitir beep de intrusão.

#### **3.2.4.9. Configuração de Leitores**

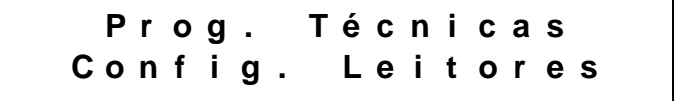

Esta opção permite ativar em qual entrada da placa o tipo de leitor esta ligado, conforme as opções abaixo:

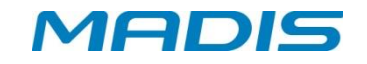

**Leitor Mifare 1:** ative esta opção para leitor Mifare ligado no conetor 1 da placa. **Leitor Mifare 2:** ative esta opção para leitor Mifare ligado no conetor 2 da placa. **Leitor Mifare 3:** ative esta opção para leitor Mifare ligado no conetor 3 da placa. **Leitor Proximidade 1:** ative esta opção para leitor Proximidade ligado no conetor 1 da placa.

**Leitor Proximidade 2:** ative esta opção para leitor Proximidade ligado no conetor 2 da placa.

**Leitor Proximidade 3:** ative esta opção para leitor Proximidade ligado no conetor 3 da placa.

**Leitor Barras 1:** ative esta opção para leitor Barras ligado no conetor 1 da placa. **Leitor Barras 2:** ative esta opção para leitor Barras ligado no conetor 2 da placa. **Leitor QR Code 1:** ative esta opção para leitor QR Code ligado no conetor 1 da placa.

Em todos os tipos de leitores acima, estarão disponíveis as seguintes opções:

a) Configura Parâmetros

**L e i t o r . M i f a r e 1 C o n f i g . P a r â m e t r o s**

Em Configuração Parâmetros haverá a opção Habilita Formato de Leitura, onde poderá ser selecionada a opção **Habilita** ou **Desabilita**.

> **C o n f i g . P a r â m e t r o s H a b F o r m a t o L e i t u r a**

> **H a b F o r m a t o L e i t u r a H a b i l i t a**

**H a b F o r m a t o L e i t u r a D e s a b i l i t a**

b) Formato de Leitura

**L e i t o r . M i f a r e 1 F o r m a t o L e i t u r a**

Na opção Formato Leitura haverá a opção de alterar o formato de leitura do cartão. Será exibida a tela abaixo:

> **F o r m a t o L e i t u r a 0 0 0 0 0 0 0 0 0 0 0 0 0 0 0 0 I I I I**

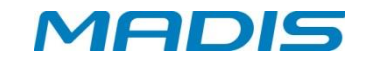

Ativando a opção "QR Code" será permitido ao usuário configurar o equipamento para realizar a leitura de cartões com código QR Code.

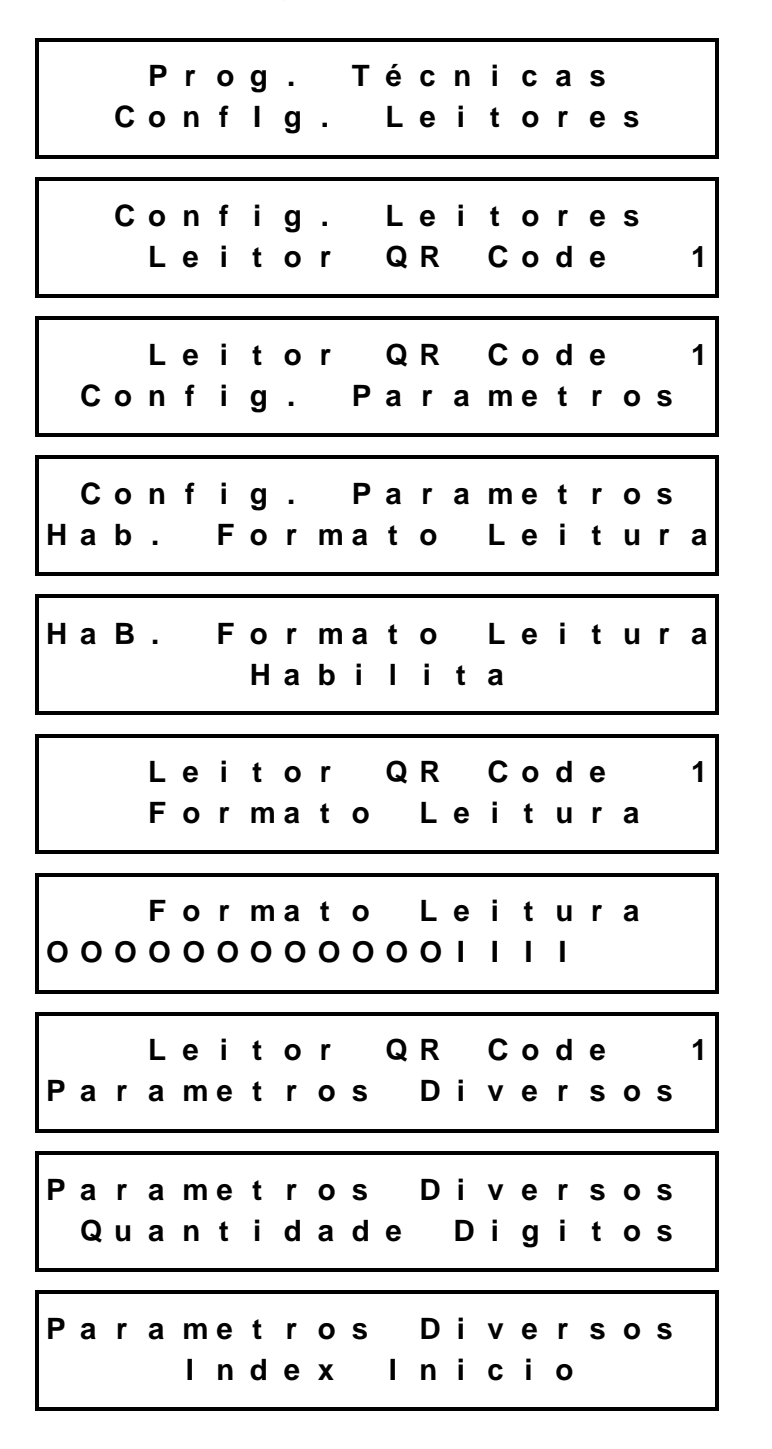

#### **3.2.4.10. Sorteio**

Neste item poderão ser configuradas as opções de sorteio de revista de funcionário.

**P r o g . T é c n i c a s S o r t e i o**

E

Pressione  $\Box$  no display aparecem as opções:

**S o r t e i o T a x a d e S o r t e i o**

**Taxa de Sorteio:** Informe a taxa de sorteio em números, de 0 a 100.

**S o r t e i o T e m p o A c i o n a m e n t o**

**Tempo Acionamento:** Informe o tempo de acionamento em números.

**S o r t e i o A c i o n a m e n t o**

**Acionamento:** Informe o tipo de acionamento, podendo ser: **Sem acionamento**, **Saída 1**, **Saída 2**, **Saída 3**, **Saída 4** ou **Saída 5**.

> **S o r t e i o N í v e l S i n a l R e p o u s o**

**Nível Sinal Repouso:** Informe o nível do sinal, podendo ser Baixo ou Alto.

#### **3.2.4.11. Protocolo de Comunicação**

**P r o g . T é c n i c a s P r o t . C o m u n i c a ç ã o**

Protocolo é regra de comunicação entre o hardware e o software. Ative a opção de acordo com o modelo do seu equipamento.

Estarão disponíveis as opções: **Biometria Realtime**, **Biometria Batch** e **Crachá Realtime** e **Crachá Batch**, como mostrado abaixo:

> **P r o t . C o m u n i c a ç ã o B i o m e t r i a R e a l t i m e**

**Biometria Realtime:** ative esta opção para comunicar com o software RBAcesso ou MDAcesso, em equipamentos biométricos.

*IEDIS* 

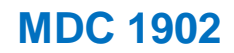

*AEDIS* 

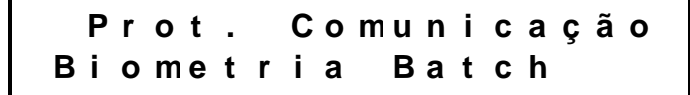

**Biometria Batch:** ative esta opção para comunicar com o software RBCad, RBTexto.NET, em equipamentos biométricos.

> **P r o t . C o m u n i c a ç ã o C r a c h a R e a l t i m e**

**Crachá Realtime:** ative esta opção para comunicar com o software MDAcesso ou RBAcesso, em equipamentos sem biometria.

> **P r o t . C o m u n i c a ç ã o C r a c h a B a t c h**

**Crachá Batch:** ative esta opção para comunicar com o software RBCad, RBTexto.NET, em equipamentos sem biometria.

E

Selecione a opção desejada e confirme com

#### **3.2.4.12. Tipo de Verificador**

**P r o g . T é c n i c a s T i p o d E V e r i f i c a d o r**

A opção Tipo de Verificador (Checagem) define se deve ser feita a verificação do dígito verificador do crachá e qual tipo de checagem pode ser utilizado. Isto é possível através do dígito verificador que é um mecanismo que garante a validade e integridade de um número, protegendo este número principalmente contra leituras erradas, gerado através de um cálculo matemático (Módulo 11 e Módulo 10).

Os tipos de checagem são **Módulo 10**, **Módulo 11** e **Sem checagem**, como mostrado abaixo:

**T i p o d e V e r i f i c a d o r M ó d u l o 1 0**

**Módulo 10:** ative a opção módulo 10 se os crachás possuem este tipo de verificador.

**T i p o d e V e r i f i c a d o r M ó d u l o 1 1**

**Módulo 11:** ative a opção módulo 11 se os crachás possuem este tipo de verificador.

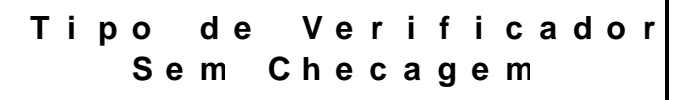

**Sem checagem:** ative a opção caso não exista tipo de verificador para os crachás.

Selecione a opção desejada e confirme com

#### **3.2.4.13. Tipo Liberação Batch**

**P r o g . T é c n i c a s T i p o L i b e r a ç ã o B a t c h**

Estarão disponíveis as opções **Entrada** ou **Saída**. Em ambos os casos, haverá as seguintes opções:

> **P r o g . T é c n i c a s L i s t a + D i g O p c i o n a l**

**Lista + Digital Opcional:** A liberação será realizada com o uso de lista e digital (opcional).

> **T i p o L i b e r a ç ã o B a t c h L i s t a + D i g i t a l**

**Lista + Digital:** A liberação será realizada com o uso de lista e digital.

**P r o g . T é c n i c a s L i s t a + S e n h a**

**Lista + Senha:** A liberação será realizada com o uso de lista e senha.

**P r o g . T é c n i c a s L i s t a**

**Lista:** A liberação será realizada com o uso de lista.

**P r o g . T é c n i c a s B l o q u e i a T o d o s**

**Bloqueia todos:** A liberação não será realizada, todos serão bloqueados.

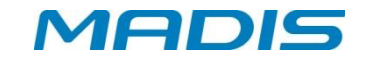

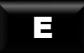

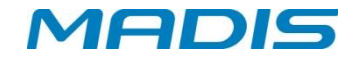

**P r o g . T é c n i c a s L i b e r a T o d o s**

**Libera todos:** A liberação será realizada para todos.

**P r o g . T é c n i c a s L i s t a + D g O p e S e n h a**

**Lista + Digital Opcional e Senha:** A liberação será realizada com o uso de lista e digital e senha.

> **P r o g . T é c n i c a s L i s t a + D g e S e n h a**

**Lista + Digital e senha:** A liberação será realizada com o uso de lista, digital e senha.

**P r o g . T é c n i c a s L i s t a + D i g o u S e n h a**

**Lista + Digital ou senha:** A liberação será realizada com o uso de lista e digital ou senha.

E

Selecione a opção desejada e confirme com

#### **3.2.4.14. Zerar Contadores**

**P r o g . T é c n i c a s Z e r a r C o n t a d o r e s**

Através do contador digital, é possível realizar a contagem de entradas e saídas ocorridas na catraca, desde o primeiro registro até o momento atual. Ao zerar os contadores, a quantidade de entradas e saídas retorna ao 0 (zero).

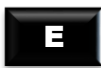

Pressione **no display aparece a mensagem:** 

**P r o g . T é c n i c a s Z e r a r C o n t a d o r e s**

Opções: **Entrada**, **Saída** ou **Ambos**, como mostrado a seguir:

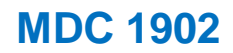

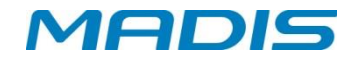

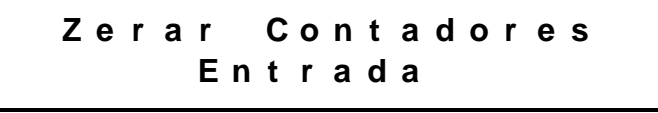

**Z e r a r C o n t a d o r e s S a í d a**

**Z e r a r C o n t a d o r e s A m b o s**

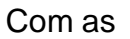

Com as **0 2 E** escolha uma das opções, pressione

#### **3.2.4.15. Número do Terminal**

**P r o g . T é c n i c a s N ú m e r o d e T e r m i n a l**

Quando a Catraca é ligada pela primeira vez ou em caso de falha na memória, o número do terminal é assumido como 0001, podendo ser alterado para qualquer número entre 0000 e 9999. Selecionada a opção *Número do terminal*, no display aparece a mensagem:

**N ú m e r o d e T e r m i n a l H a b . N ú m . T e r m i n a l**

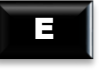

Pressione **Fig. 1** no display aparecem as opções:

**N ú m e r o d e T e r m i n a l H a b i l i t a**

**N ú m e r o d e T e r m i n a l D e s a b i l i t a**

Selecione a opção desejada e confirme com

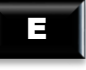

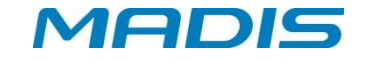

#### **3.2.4.16. Exige Sentido**

Essa função permite determinar se o sentido de passagem é de Entrada ou Saída. Este menu, somente poderá ser configurado se o tipo de acionamento for diferente de **"Catraca Entrada"**, **"Catraca Saída"** ou **"Catraca Saída Livre"**.

> **P r o g . T é c n i c a s E x i g e S e n t i d o**

Estarão disponíveis as opções **Habilita** e **Desabilita**, como mostrado abaixo:

**E x i g e S e n t i d o H a b i l i t a**

**E x i g e S e n t i d o D e s a b i l i t a**

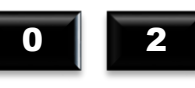

Com **0 2** escolha uma das opções, pressione

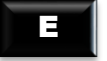

Se a opção for "**Habilitado",** antes de iniciar o registro **1:N** ou via **Teclado,** utilizar a tecla **"1"** para informar que o registro é de Entrada, e a tecla **"2"** para informar que o registro é de Saída.

Pressione **1** para Entrada e **2** para Saída. No display aparece a mensagem:

**E n t r a d a**

Digite o número do ou passe o crachá.

E

Pressione  $\begin{array}{|c|c|c|c|c|} \hline \end{array}$  no display aparece a mensagem:

**R e g i s t r a d o 1 0 0 0 0 0 0 0 0 0 0 0 0 0 8 7 5 6 1**

Se o crachá não estiver na listagem de registro, no display aparece a mensagem:

**B l o q u e a d o p o r L i s t a 0 0 0 0 0 0 0 0 0 0 0 0 0 8 7 5 6 1**

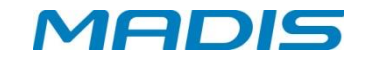

#### **Tabela de Tipos de Acionamentos**

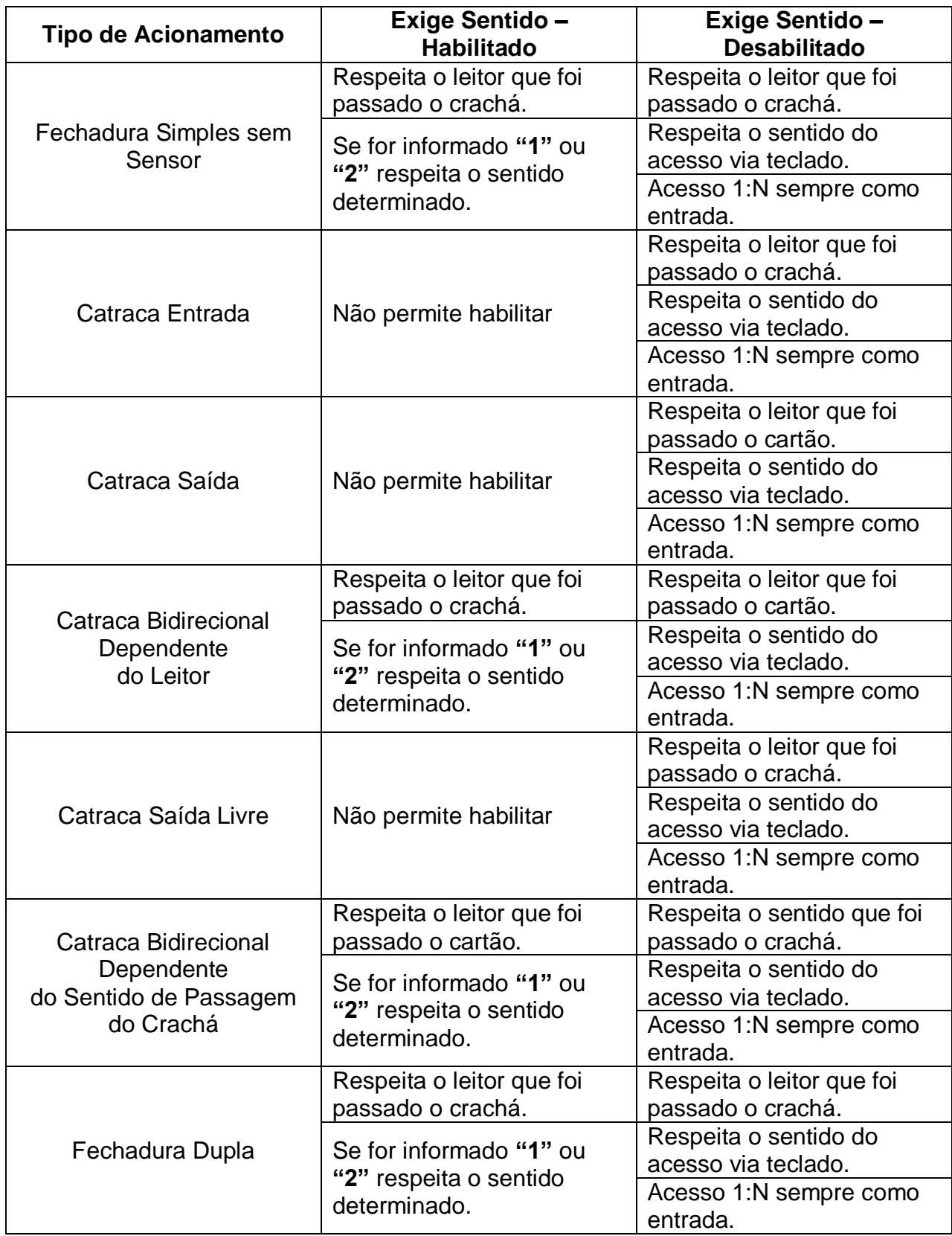

**ATENÇÃO!** Se for enviado o comando de configuração dos acionamentos **"Catraca Entrada"**, **"Catraca Saída"**, **"Catraca Saída Livre"**, o firmware **automaticamente desativará** este recurso e bloqueará o menu para alteração.

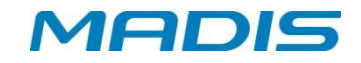

#### **3.2.4.17. Configuração de Biometria**

E

**P r o g . T é c n i c a s C o n f i g . B i o m e t r i a**

**Número de Tentativas**

**C o n f i g . B i o m e t r i a N ú m e r o d e T e n t a t i v a s**

Pressione  $\begin{array}{|c|c|c|c|c|} \hline \end{array}$  no display aparece a mensagem:

**N ú m e r o d e T e n t a t i v a s 3**

Escolha o número de tentativas de 1 a 5 e pressione

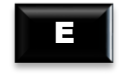

**ATENÇÃO!** Para tentativas de validação da digital, não é necessário reiniciar o processo de registro passando o crachá ou digitando no teclado.

#### **Biometria Ativa**

Permite configurar a quantidade de leitores biométricos que compõe o equipamento.

**C o n f i g . B i o m e t r i a B i o m e t r i a A t i v a**

Permite selecionar entre as opções: Ambas, Primeira e Nenhuma.

#### **Orientação Identificador**

Essa função permite determinar a orientação em graus do identificador biométrico.

**C o n f i g . B i o m e t r i a O r i e n t a ç ã o I d e n t i f .**

Estarão disponíveis as seguintes opções:

- 0 Graus
- 0 Graus ext.
- 90 Graus
- 90 Graus ext.

Suporte / Assistência Técnica: (011) 3026-3000 Revisão: 03 Revisão: 03 Página: 30/50

- 180 Graus
- $\bullet$  180 Graus ext.
- 270 Graus
- 270 Graus ext.

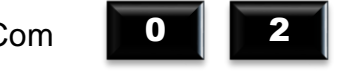

Com **0 2** escolha uma das opções e pressione

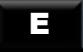

*TEIDIS* 

**Nível de Segurança**

**C o n f i g . B i o m e t r i a N í v e l d e S e g u r a n ç a**

É possível definir qual o limite de segurança do leitor biométrico para a verificação de uma digital. Os níveis de segurança disponíveis são: 1, 2, 3, 4, 5, 6, 7, 8 e 9, onde 1 é o nível mínimo e 9 é o nível máximo de segurança.

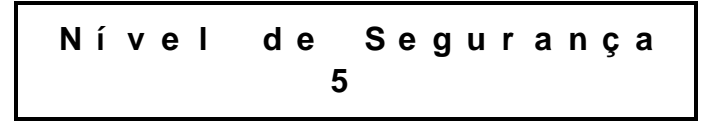

E

Escolha o nível de segurança desejado e pressione

#### **3.2.4.18. Identificação**

A catraca tem a opção de usar diferentes tipos de identificação, como biometria, crachás de código de barras, crachás de tarjas magnéticas e de proximidade. A escolha do tipo de identificação é conforme o tipo de leitor da catraca adquirida.

> **P r o g . T é c n i c a s I d e n t i f i c a ç ã o**

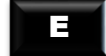

Pressione  $\|\cdot\|^2$  no display aparecem as sequintes opções:

**Biometria**

**I d e n t i f i c a ç ã o B i o m e t r i a**

No item Biometria estarão disponíveis as seguintes opções:

**1:N Local:** ativa a identificação biométrica 1:N local. **1:N Remoto:** ativa a identificação biométrica 1:N remoto. **Desabilitado:** Desabilita a identificação biométrica.

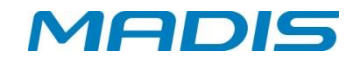

Selecione a opção desejada e confirme com

E

#### **Botoeira**

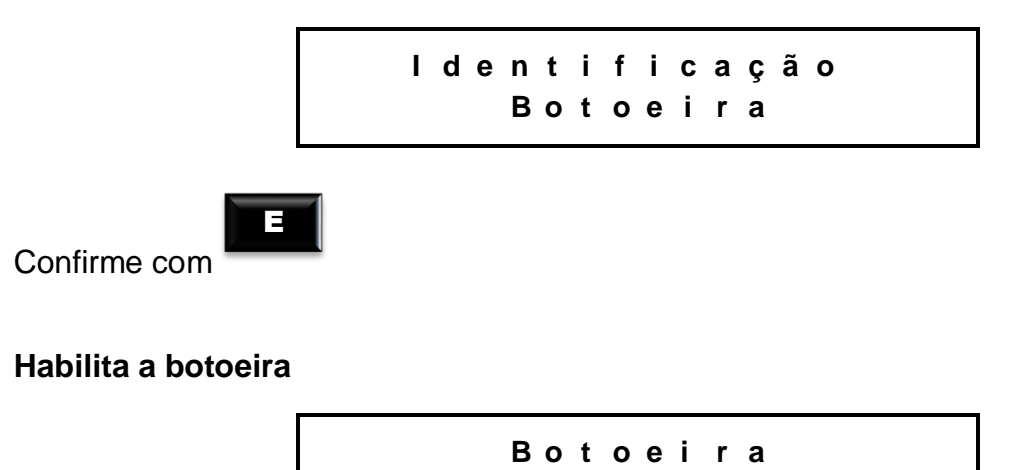

No item Habilita a botoeira estarão disponíveis as seguintes opções:

**Desabilitado:** Desabilita a identificação por botoeira. **Libera entrada:** Irá liberar entrada por botoeira. **Libera saída:** Irá liberar saída por botoeira. **Libera ambos:** Irá liberar entrada e saída por botoeira.

Selecione a opção desejada e confirme com

#### **Configurar estado de repouso**

É possível configurar se o contato é normalmente aberto ou fechado para o estado de repouso da botoeira.

E

**H a b i l i t a a b o t o e i r a**

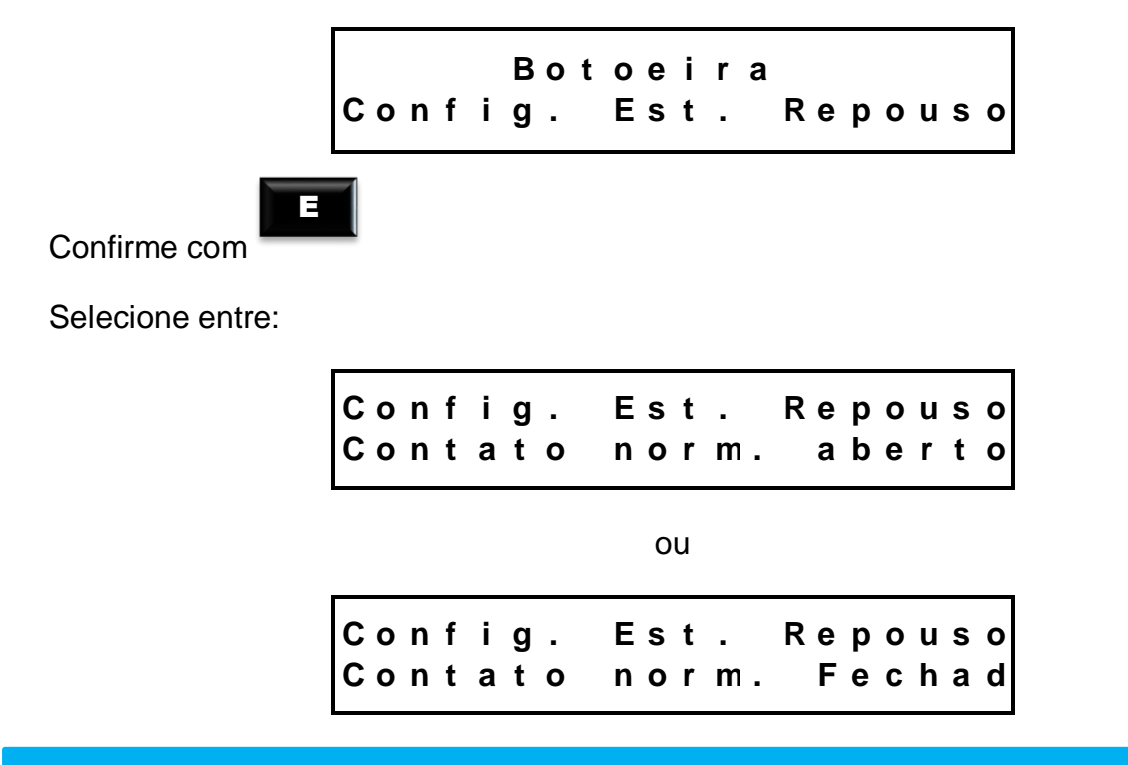

Selecione a opção desejada e confirme com

#### **Mifare**

**I d e n t i f i c a ç ã o M i f a r e**

Neste item, estão disponíveis as opções **Habilita** e **Desabilita**, que permitem ativar ou desativar a identificação Mifare.

Selecione a opção desejada e confirme com

**Wiegand**

**I d e n t i f i c a ç ã o W i e g a n d**

No item Wiegand estarão disponíveis as seguintes opções:

**Wiegand 26 bits:** Padrão Wiegand 26 bits, utilizado para crachás de proximidade. **Wiegand 32 bits:** Padrão Wiegand 32 bits, utilizado para crachás de proximidade. **Wiegand 34 bits:** Padrão Wiegand 34 bits, utilizado para crachás de proximidade. **Wiegand 35 bits:** Padrão Wiegand 35 bits, utilizado para crachás de proximidade. **Wiegand 37 bits:** Padrão Wiegand 37 bits, utilizado para crachás de proximidade.

Selecione a opção desejada e confirme com

**ABA**

**I d e n t i f i c a ç ã o A B A**

No item ABA estarão disponíveis as seguintes opções:

**Proximidade:** Padrão AbaTrack, utilizado para crachás de proximidade. **Magnético:** Padrão AbaTrack, utilizado para crachás magnéticos. Em ambos os itens haverá as opções Habilita e Desabilita, que permitem ativar ou desativar o tipo de identificação selecionado.

Selecione a opção desejada e confirme com

E

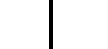

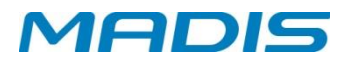

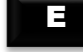

E

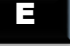

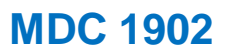

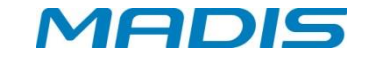

**Código de Barras**

**I d e n t i f i c a ç ã o C ó d i g o d e B a r r a s**

No item Código de Barras estarão disponíveis as seguintes opções:

**2 de 5 Intercalado:** Padrão universal utilizado para código de barras.

- **2 de 5 direto:** Padrão universal utilizado para código de barras.
- **3 de 9:** Padrão universal utilizado para código de barras.

Selecione a opção desejada e confirme com

#### **Teclado**

**I d e n t i f i c a ç ã o T e c l a d o**

E

Neste item, estão disponíveis as opções **Habilita** ou **Desabilita** que permitem ativar ou desativar a identificação por teclado.

E

Selecione a opção desejada e confirme com

#### <span id="page-34-0"></span>**3.2.3. Data e Hora**

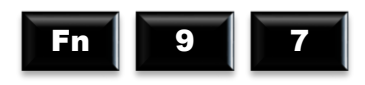

A quarta função é o acerto da data e hora. Existindo supervisores cadastrados, a catraca possui 02 opções: solicita o crachá e a senha do supervisor, ou só a digital do supervisor cadastrado. Dependendo da opção no display, aparecerá uma das mensagens:

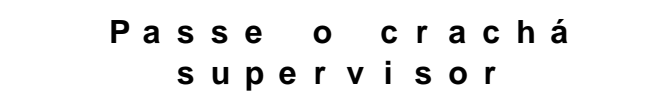

ou

**P o r o d e d o n o s e n s o r o u p a s s a r o c r a c h á**

Na opção Passe o crachá, no display aparece a mensagem:

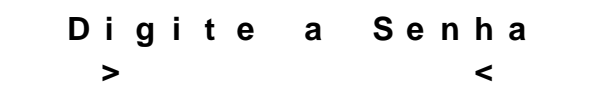

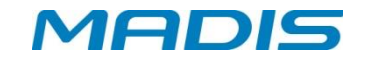

Digite sua senha. Na opção *Por digital* não é necessário digitar a senha. Não existindo supervisor cadastrado, a catraca vai direto para o menu e exibe a mensagem abaixo:

$$
DD / MM / AA + H : MM
$$
  
- -  
- -  
- -  
- - - - - - - - -

Digite a data e a hora, a catraca calcula automaticamente o dia da semana. O ano deve ser informado com dois dígitos. O calendário da catraca trabalha na faixa de datas entre 01/01/2000 e 31/12/2099.

Confirme **Após** a configuração da data e hora, os segundos são zerados.

Caso a tecla

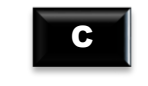

E

seja pressionada após o início da digitação do horário, os campos ficarão vazios, esperando que a data e hora sejam definidas novamente.

**OBS:** Se o supervisor tiver digital cadastrada, não será solicitada senha, a catraca vai validar a digital e permitir acesso ao menu de para Data e Hora e Programações Técnicas.

#### <span id="page-35-0"></span>**3.3. Função 61 - Memória Alocada**

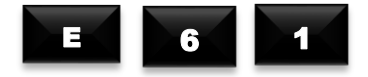

A Função 61 permite ao usuário consultar a quantidade de memória alocada no equipamento. O limite de alocação da memória é de 39.000.

> **M e m ó r i a A l o c a d a 2 3 5 4 8**

#### <span id="page-35-1"></span>**3.4. Função 79 - Capacidade Módulo biométrico**

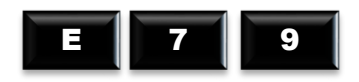

Esta função permite visualizar a capacidade do módulo biométrico e a capacidade da lista de cartões.

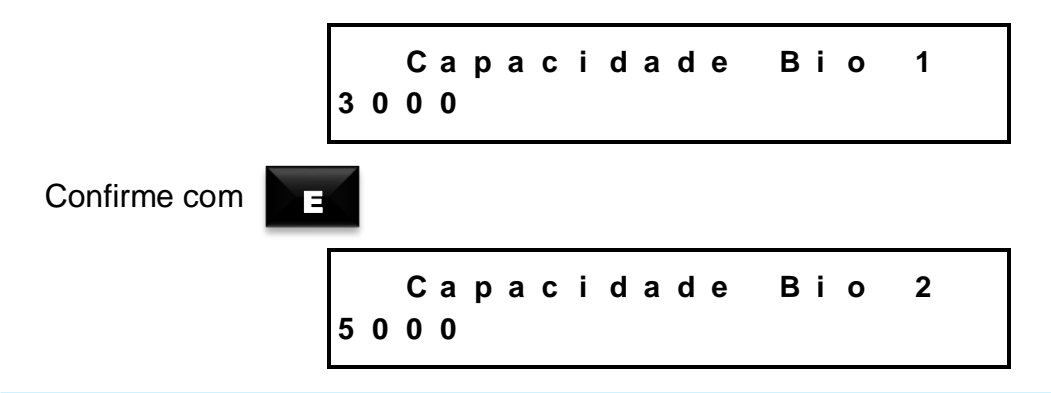

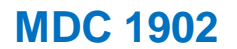

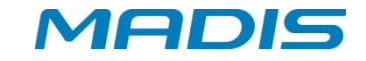

Confirme com

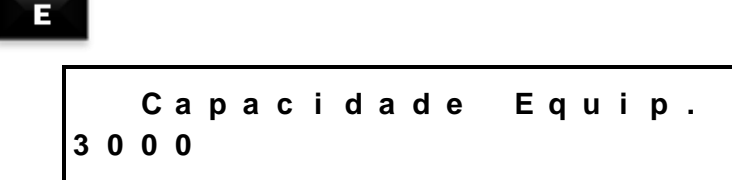

**OBS: caso o equipamento esteja com dois módulos biométricos com diferentes capacidades, a capacidade do equipamento será limitada a capacidade do menor módulo biométrico.**

#### <span id="page-36-0"></span>**3.5. Função 80 - Número de Digitais - Equipamento**

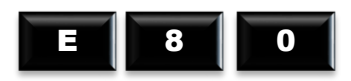

A Função 80 é uma função informativa que permite visualizar a capacidade de biometrias existentes no módulo biométrico:

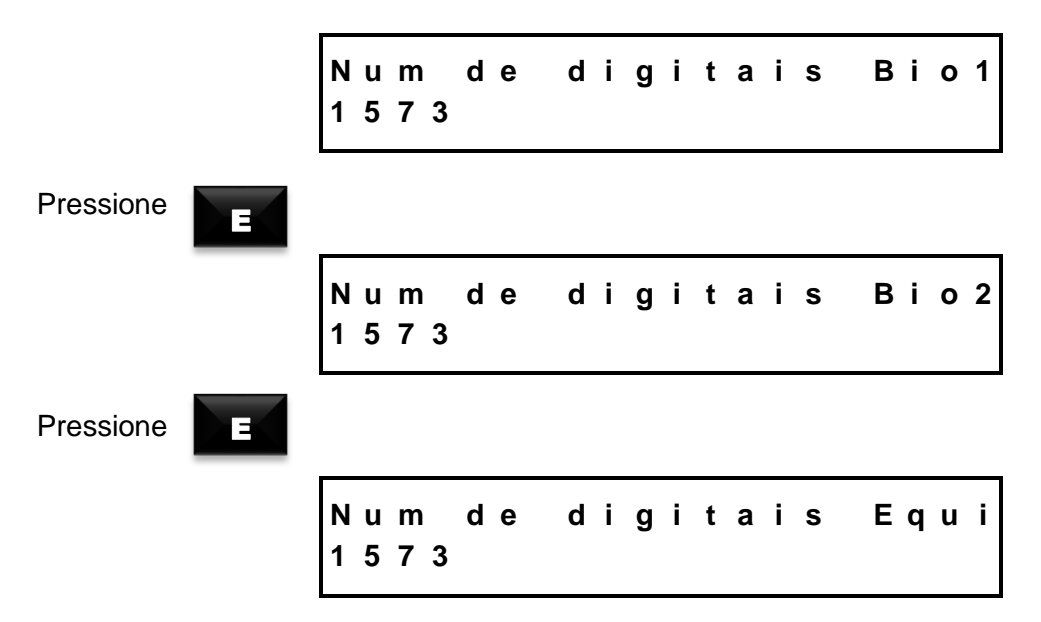

<span id="page-36-1"></span>**3.6. Função 91 - Cadastro de Digitais**

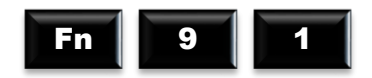

Esta função permite o cadastramento de inclusão de digitais na catraca. Existindo supervisores cadastrados, a catraca possui 02 opções: solicita o crachá e a senha do supervisor, ou só a digital do supervisor cadastrado. Dependendo da opção, no display aparecerá uma das mensagens:

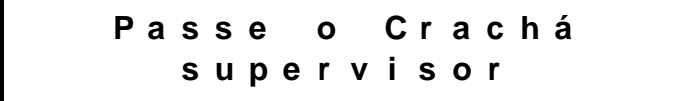

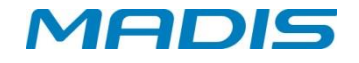

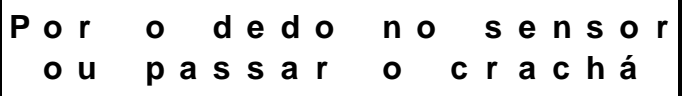

Na opção passe o crachá, no display aparece a mensagem:

**D i g i t e a S e n h a > <**

Digite sua senha. Na opção *Por digital* não é necessário digitar a senha. Não existindo supervisor cadastrado, a catraca vai direto para o menu, no display aparece a mensagem:

> **C a d a s t r o D i g i t a l D i g i t e a M a t r í c u l a**

Para cadastrar a digital, digite o número ou passe o crachá do usuário.

E

Pressione  $\begin{array}{|c|c|c|c|c|} \hline \end{array}$  no display aparece a mensagem:

**S e l e c i o n e o d e d o I n d i c a d o r E s q u e r d o**

 $\mathcal{L}$  Com a seta é possível selecionar outros dedos, Ex: polegar direito (1<sup>o</sup> dedo), polegar esquerdo (2º dedo).

E

Pressione  $\begin{array}{|c|c|c|c|c|} \hline \end{array}$  no display aparece a mensagem:

**C o l o c a r e r e t i r a r o d e d o d o s e n s o r 3 X**

Selecionado o dedo, o mesmo deve ser retirado e reposicionado 3 x, o sensor pisca a medida que identifica o dedo posicionado para cadastro. Depois das solicitações, a digital será armazenada. A seguir, a catraca solicita que seja selecionado outro dedo para o cadastro da segunda digital, no display aparece a mensagem:

**P r ó x i m a D i g i t a l . . .**

**S e l e c i o n e o d e d o I n d i c a d o r D i r e i t o**

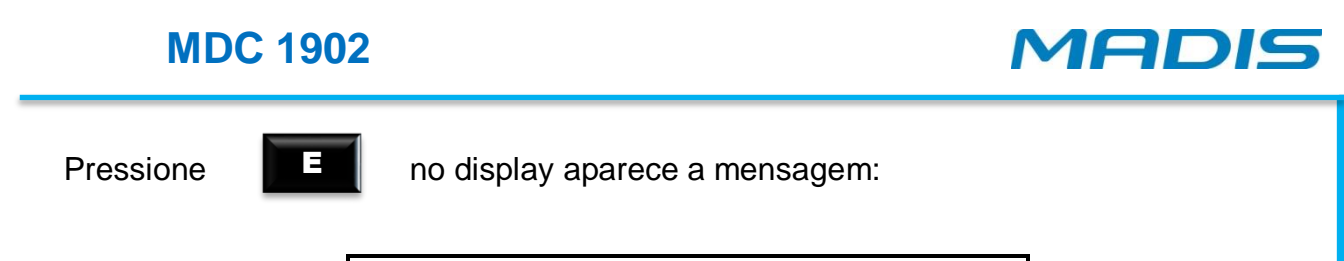

**C o l o c a r e r e t i r a r o d e d o d o s e n s o r 3 X**

**S a l v a n d o D i g i t a l . . .**

**O p e r a ç ã o R e a l i z a d a**

**c o m S u c e s s o**

Efetuado o cadastro, no display aparece a mensagem:

Caso a tecla **Jan Seja pressionada antes da operação de cadastramento, a** operação é anulada, retornando ao menu anterior.

**Excluir Digitais**

**ATENÇÃO!**

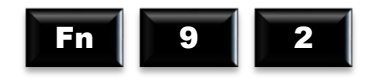

An

Função que permite a exclusão das digitais cadastradas:

**E x c l u i r D i g i t a i s D i g i t e a M a t r í c u l a :**

Após a inclusão no número da digital a ser excluída, surge a confirmação:

**D i g i t a l E x c l u i d a**

<span id="page-38-0"></span>**3.7. Função 92 – Exclusão de Digitais**

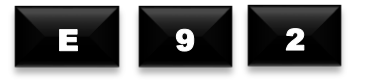

```
E x c l u i r D i g i t a l
```
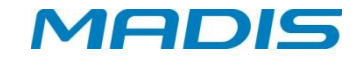

Em seguida, o display exibe a mensagem:

**D i g i t e a m a t r i c u l a - - >**

Esta função permite a exclusão de digitais no relógio. Existindo supervisores cadastrados, o relógio solicitará a identificação deles com a seguinte mensagem:

```
I d e n t i f . S u p e r v i s o r
 - - >
```
Em seguida, digite sua senha. Caso o crachá e a senha sejam identificados com sucesso ou caso não haja supervisor cadastrado, o display exibirá a mensagem:

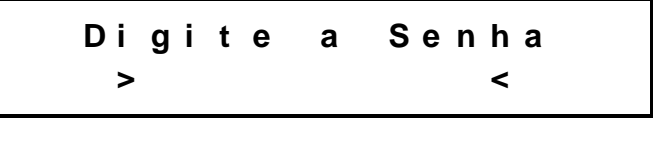

**E x c l u i r D i g i t a l N u m e r o d o c r a c h a**

#### <span id="page-39-0"></span>**3.8. Função 93 - Versão Módulo Biométrico**

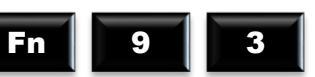

A catraca exibe a versão do Firmware do Módulo Biométrico, no display aparece a mensagem:

> **M ó d u l o B i o m é t r i c o V e r s ã o : 1 3 . 0 1 . d**

**ATENÇÃO!** Função meramente informativa.

#### <span id="page-39-1"></span>**3.9. Função 96 - Contadores**

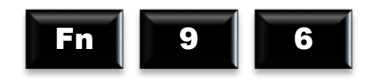

Esta função zera os contadores referentes às entradas e saídas efetuadas na catraca desde o primeiro registro até o momento atual; também é possível consultar o número de Entrada e Saída do contador. Ao zerar os contadores, a quantidade de entradas e saídas retorna ao 0 (zero). No display aparece a mensagem:

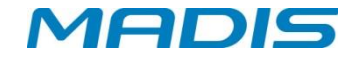

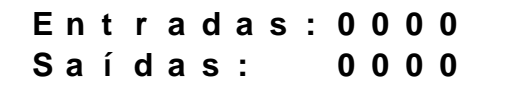

<span id="page-40-0"></span>**3.10. Função 99 - Leitura de Cartões**

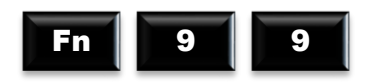

Esta função permite que a catraca faça um teste de leitura de crachá. Se a leitura for efetuada com sucesso, aparecerá no visor o número do crachá. No display aparece a mensagem:

**P a s s e o C r a c h á**

Ao passar o crachá, no display aparece a mensagem:

**C r a c h á L i d o : 1 0 2 1 5**

**ATENÇÃO!** Estas leituras de crachás não serão armazenadas como registro. OBS.: Ao realizar a leitura, será interpretado o número completo, ou seja, o número do crachá e o dígito verificador, caso exista.

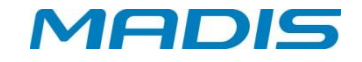

# <span id="page-41-0"></span>**4. LIBERAÇÃO DE ACESSO**

Liberação de aceso acionada por tecnologia biométrica com capacidade para 500, 3.000 ou 5.000 usuários no modo 1:N ou 100.000 usuários no modo 1:1 (crachá + biometria.

Liberação de acesso acionado por tecnologia de proximidade (Acura, HID, Mifare ou Motorola).

#### <span id="page-41-1"></span>**4.1. Via Crachá**

4.1.1 O acesso é liberado através da simples passagem do crachá funcional com código de barras, ou pela aproximação do crachá de proximidade na parte lateral da catraca. O número que está presente no cartão será exibido no display, enfatizado por um "bip" sonoro, e armazenado na memória junto com outros parâmetros, realizando a liberação ou bloqueio do acesso. Após a passagem do usuário pela catraca, é enviado um sinal de confirmação de passagem para a placa de controle registrar o acesso.

4.1.2 A diferença entre liberação de entrada e saída para crachás com código de barras e magnéticos, é dada pelo tipo do acionamento e pelo leitor que foi efetuada a leitura do crachá.

#### <span id="page-41-2"></span>**4.2. Via Digitação no Teclado**

4.2.1 Na falta do crachá, a liberação do acesso pode ser feita através da digitação do número da matrícula funcional diretamente no teclado, se o parâmetro estiver habilitado no menu de "Programações Técnicas" na opção "Acesso Teclado".

4.2.2 A catraca emite um "bip" sonoro indicando que a operação foi realizada, e volta ao seu estado normal, com o visor apresentando o horário e a data.

#### <span id="page-41-3"></span>**4.3. Via Digital**

4.3.1 Liberação de acesso com reconhecimento da digital do usuário. Para que este procedimento seja possível, o parâmetro deve ser habilitado no menu de "Programações Técnicas" na opção "Acesso Digital".

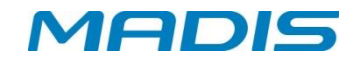

### <span id="page-42-0"></span>**5. MANEIRA DE REALIZAR O REGISTRO**

#### <span id="page-42-1"></span>**5.1. Registro com Crachá**

5.1.2 Para equipamentos barras, passar o crachá no funil (leitor), e para os equipamentos proximidade, aproximar o crachá do leitor do equipamento.

5.1.3 O pictograma indicará na cor "Verde" o acesso permitido ou na cor "Vermelha" o acesso "Não Permitido".

#### <span id="page-42-2"></span>**5.2. Registro com Crachá + Digital**

- 5.2.1. Para equipamentos barras, passar o crachá no funil (leitor), e para os equipamentos proximidade, aproximar o crachá do leitor do equipamento.
- 5.2.2. Posicionar o dedo no sensor para confirmação da biometria.
- 5.2.3 O pictograma indicará na cor "Verde" o acesso permitido ou na cor vermelha o acesso "Não Permitido".

#### <span id="page-42-3"></span>**5.3. Registro via Digital (1:N.)**

5.3.1 Posicionar o dedo no sensor, para confirmação da biometria.

O pictograma indicará na cor "Verde" o acesso permitido ou na cor vermelha o acesso "Não Permitido".

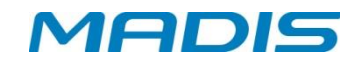

# <span id="page-43-0"></span>**6. RECOMENDAÇÕES**

Informações relativas à segurança e bom funcionamento do equipamento:

 $\overrightarrow{a}$  Utilize somente a fonte de alimentação fornecida juntamente com o produto;

 $\overrightarrow{a}$  A tomada à qual se pretende ligar o equipamento deverá estar próxima e desobstruída;

 $\overrightarrow{a}$  Certifique-se de que o equipamento não estará exposto à luz solar direta;

 $\overset{\triangle}{\bullet}$  Certifique-se de que o equipamento estará em um ambiente limpo, seco e isento de excesso pó;

 $\overset{\triangle}{\S}$  Utilize somente os consumíveis recomendados.

# <span id="page-43-1"></span>**6.1. Cuidados**

 $\bigoplus$  Desligue a catraca imediatamente em caso de fumaça, cheiro de queimado ou ruídos irregulares. Entre em contato com o serviço de Assistência Técnica.

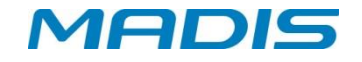

# <span id="page-44-0"></span>**7. INFORMAÇÕES TÉCNICAS E CARACTERÍSTICAS**

As catracas da linha MDC 1902, por utilizarem da leitura de digitais para a identificação dos usuários do sistema, oferecem extrema segurança no controle de acesso, ou ainda, no controle de ponto para empresas que não se enquadrem na portaria 1510. A catraca pode funcionar em modo autônomo (*Batch*), onde todo o cadastramento e aquisição das impressões digitais são feitas na própria catraca, de forma simples e rápida, podendo armazenar 3000 usuários e até 6.000 impressões digitais, no modelo de maior capacidade. Outra opção é o seu funcionamento em rede, compartilhando os diversos registros armazenados em um servidor, utilizando-o para o gerenciamento de dados e serviços, que permite inclusive o uso de sua versão *RealTime*. Nesta versão, é possível realizar registro ilimitado de impressões digitais de usuários em modo **1:1** armazenadas em um único banco de dados. Além disso, o seu leitor biométrico para impressão digital com sensor óptico, confere ainda maior precisão à catraca MDC 1902.

Permite a digitação de matrículas diretamente em seu teclado, eliminando a necessidade de uso de crachás. Caso a utilização de crachás se faça necessária, ele está preparando para agregar vários modelos de leitores, como: *Código de Barras* ou *Proximidade*.

#### <span id="page-44-1"></span>**7.1. Características Básicas do Hardware para MDC 1902**

 $\checkmark$  Display de LCD com 2 linhas e 20 caracteres cada, com iluminação Back-Light;<br> $\checkmark$  Teclado com 12 teclas para digitação de funções, matrículas e programações:

Teclado com 12 teclas para digitação de funções, matrículas e programações;

 $\checkmark$  Armazenamento de listas de serviços e registros de acesso em SD card de 8 Gbytes;

 $\checkmark$  Capacidade de armazenamento de 220.000 registros;

 $\checkmark$  Capacidade de lista de 100.000 crachás;<br> $\checkmark$  Capacidade de digitais de 200.000 po mo

Capacidade de digitais de 200.000 no modo 1:1;

 Circuito interno *"WatchDog"* de monitoração de funcionamento, que executa a correção automática de falhas eventuais no processamento, ocasionadas por causas externas;

 Leitura de crachás de código de barras *25 Intercalado*, *2 de 5 MADIS*, *3 de 9 (somente numérico)*, *Crachás Magnéticos* com gravação no padrão ABA e *Crachás de Proximidade*, conforme o modelo adquirido;

 $\checkmark$  Saída com relê para acionamento de sinaleiro externo\*\*:

 $\checkmark$  Saída transistorizada para acionamento de catraca unidirecional ou bidirecional com sinal de retorno para comprovação de passagem\*;

 $\checkmark$  Saída com relê para acionamento de porta ou cancela\*;

 $\checkmark$  Comunicação direta com o microcomputador, através de uma interface interna TCP-IP compatível com rede Ethernet de 10 Mbits, 10/100 Mbits ou 100 Mbits;

Relógio de tempo real (RTC);

 $\checkmark$  Leitura biométrica com sensor óptico de alta tecnologia para leitura da impressão digital.

#### <span id="page-44-2"></span>**7.2. Características Básicas do Software Residente para MD 1902**

 $\checkmark$  Conferência do número da versão dos crachás;

 $\checkmark$  Contador de acessos para controlar a quantidade de vezes que um usuário pode realizar uma marcação, por intervalo de cada faixa horária;

Conferência de senha do usuário para validação de acesso e registro de ponto;

 $\checkmark$  40 funções programáveis para diferenciação de registros, incluindo textos apresentados no display para orientação aos usuários;

 Acerto automático de início e fim de horário de verão disponibilizado por programação ao próprio cliente;

 $\checkmark$  Detector de revista aleatória de funcionários com porcentagem de sorteio programável;

 Tabela de sinaleiro programável para até 99 registros horários diferentes, permitindo programação de intervalos e dias da semana para acionamento\*;

 $\checkmark$  Tabela programável com até 500 faixas horárias, com até 6 intervalos horários cada;

 Tabela programável com até 500 jornadas, que poderão ser semanais (dias da semana e feriado), mensais (dias do mês) ou periódicas (com período máximo de 60 dias – após um ciclo da jornada, a mesma é reinicializada);

 $\checkmark$  Tabela programável com até 9 mensagens orientativas de sistema de 20 caracteres cada;

 $\checkmark$  Tabela programável com até 7 mensagens orientativas de usuários, de 20 caracteres cada;

 Listas internas de dados de tamanho programável, permitindo a otimização do uso da memória para cada cliente;

 $\checkmark$  Registro de eventos com log de data e hora; programação para até 5 códigos como supervisores; função de coleta backup para recuperação de marcações.

#### <span id="page-45-0"></span>**7.3. Características Adicionais do Software Residente**

 $\checkmark$  Módulo Biométrico com capacidade para 500, 3000 ou 5000 usuários com 2 impressões digitais cada, totalizando até 10.000 impressões digitais;

 $\checkmark$  Possibilidade da catraca operar no modo 1:1 ou 1:N ou 1:R;

 $\checkmark$  Módulo cadastrador (opcional).

#### <span id="page-45-1"></span>**7.4. Características de software de comunicação RBCad em Batch**

 $\checkmark$  Personalização das tabelas de programação;

 Tabela programável de crachás que permite a programação específica de controle para cada crachá;

 $\checkmark$  Tabela programável de 40 funções, incluindo os respectivos textos de orientação apresentados no visor;

 $\checkmark$  Tabela programável de 7 mensagens de usuários, incluindo os respectivos textos de orientação apresentados no visor;

 $\checkmark$  Tabela programável de 8 mensagens de sistema, incluindo os respectivos textos de orientação apresentados no visor;

 Tabela programável de sinaleiro para até 99 toques, com seus respectivos intervalos de acionamento;

 $\checkmark$  Tabela programável com até 255 faixas horárias, com até 6 intervalos horários cada;

 $\checkmark$  Tabela programável com até 255 jornadas, que poderão ser semanais (dias da semana e feriado), mensais (dias do mês) ou periódicas (com período máximo de 60 dias – após um ciclo da jornada a mesma é reinicializada);

 Tabela programável de até 99 feriados, com seu respectivo dia e mês de ocorrência;

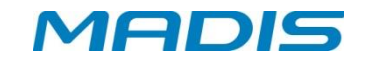

 $\checkmark$  Programação de revista de funcionários, com porcentagem de sorteio programável (com percentuais múltiplos de 10);

 $\checkmark$  Acerto automático de início e fim de horário de verão por programação pelo próprio cliente (programação deverá ser efetuada anualmente);

Programação do tipo de acionamento.

#### <span id="page-46-0"></span>**7.5. Características de software Realtime**

Em conjunto com o software MDAcesso, a Catraca MDC 1902 realtime, permite:

- Controle de quantidade de pessoas na área;
- $\checkmark$  Controle de quantidade de grupo de pessoas na área;
- $\checkmark$  Programação do tipo de acionamento;<br> $\checkmark$  Programação do tipo de crachá utilizad
- Programação do tipo de crachá utilizado;
- Visualização de acesso em tempo real;
- $\checkmark$  Controle de reentrada;
- $\checkmark$  Mensagens personalizadas por período, quantidade e local de acesso;<br> $\checkmark$  Mensagens de sistema personalizadas;
- Mensagens de sistema personalizadas;
- Cadastro de crachá provisório;
- $\checkmark$  Bloqueio por períodos de tempo, exemplo: férias, licença médica;
- $\checkmark$  Controle de usuários (permissões de acesso);<br> $\checkmark$  Controle de acesso de crachás por grupos de a
- Controle de acesso de crachás por grupos de áreas;
- $\checkmark$  O acesso pode ser determinado por quantidade, jornada ou turno;

 $\checkmark$  Controle de acesso com limite de entrada e saída por quantidade ou faixa horária;

- $\checkmark$  Cadastro de visitantes com captura de foto e documento digital;
- Bloqueio de acesso de áreas e crachás;
- Controle de acesso de ocupação de áreas;
- Controle de sequências de áreas;
- $\checkmark$  Agendamento de visitas;
- $\checkmark$  Liberação de acesso excepcionalmente por crachá e área;
- <del>√</del> Geração de logs para todos os eventos de crachás e sistema;<br>✓ Eerramenta de localização de uma determinada pessoa ou vis
- <del>√</del> Ferramenta de localização de uma determinada pessoa ou visitante;<br>✓ Relatórios cadastrais com seleção de campos:
- Relatórios cadastrais com seleção de campos;
- Relatórios gerenciais com seleção de campos e ordenação;

 Relatórios de acessos, ausentes, permanência na área e deslocamento de grupos;

 $\checkmark$  Envio automático de mensagens de falha do sistema por e-mail para o administrador;

- $\checkmark$  Aplicativo para acompanhamento dos acessos em tempo real;
- Bloqueio por restrição de tempo;
- $\checkmark$  Integração com CFTV (Intelbras e DigiFort);

 $\checkmark$  Programação de autorizações excepcionais para acesso fora do intervalo de horário, faixa horária, jornada ou data;

- ← Agendamento de visitas;<br>← Liberação de acesso exc
- Liberação de acesso excepcionalmente por crachá e área;
- $\checkmark$  Geração de logs para todos os eventos de crachás e sistema;
- Ferramenta de localização de uma determinada pessoa ou visitante;
- Relatórios cadastrais com seleção de campos;

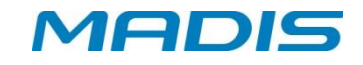

# <span id="page-47-0"></span>**8. SENSOR BIOMÉTRICO**

#### <span id="page-47-1"></span>**8.1. Impressão digital**

Conforme o destaque em vermelho da figura ao lado, o centro do dedo é a área onde se concentra o máximo de informação para identificação pessoal.

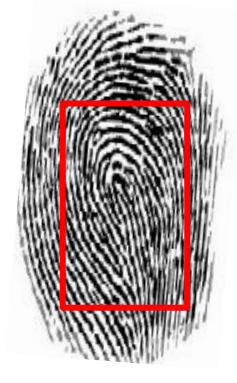

#### <span id="page-47-2"></span>**8.2. Como posicionar o dedo corretamente no sensor**

# **Posições incorretas Posições corretas**

Suporte / Assistência Técnica: (011) 3026-3000 Revisão: 03 Revisão: 03 Página: 47/50

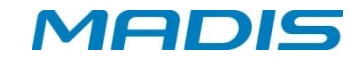

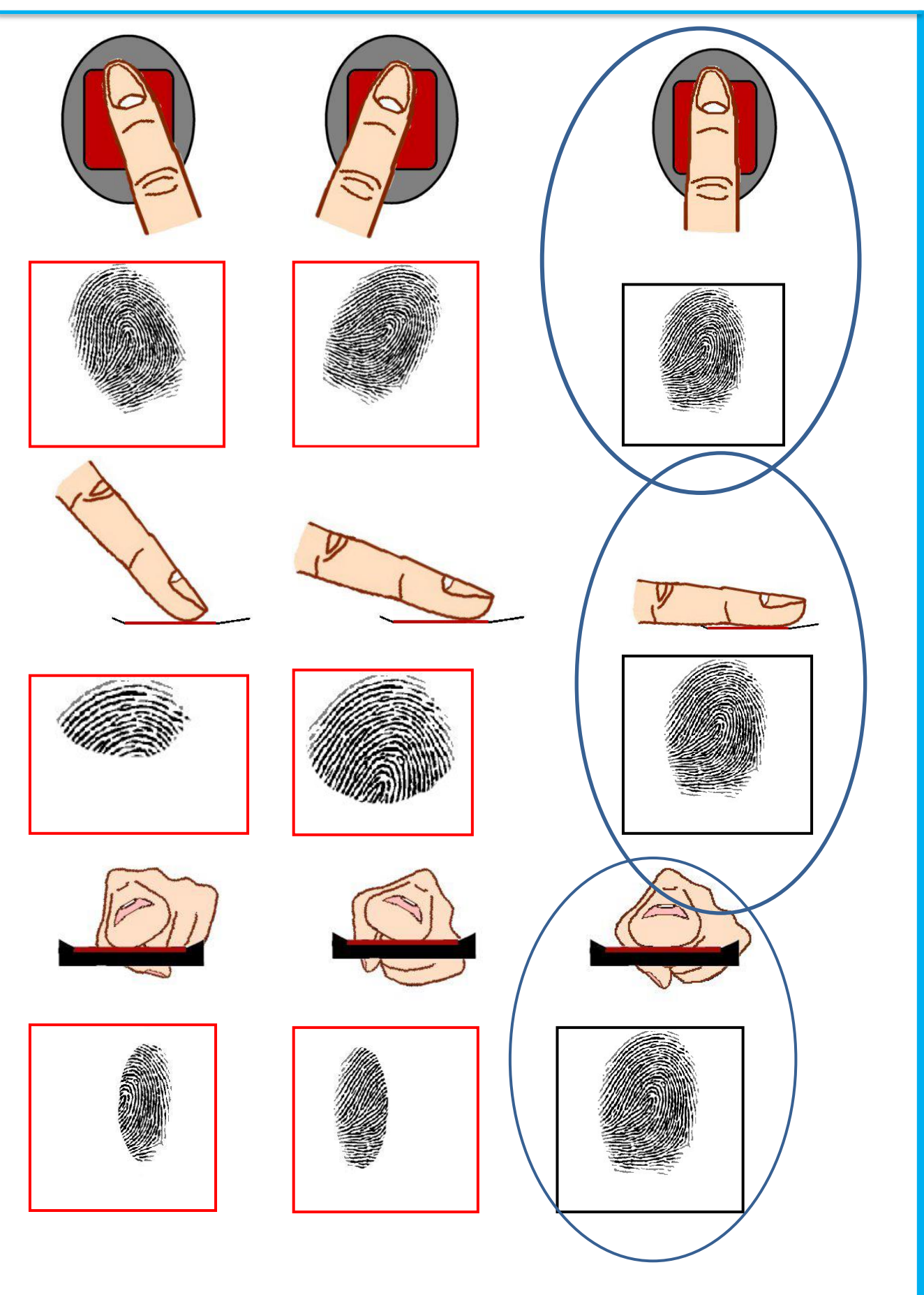

Suporte / Assistência Técnica: (011) 3026-3000 Revisão: 03 Revisão: 03 Página: 48/50

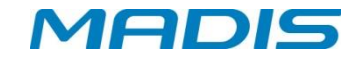

#### <span id="page-49-0"></span>**8.3. Recomendações**

- Para garantir uma imagem de qualidade, procure sempre posicionar o centro do dedo de acordo com o centro do sensor;
- Para o total registro da imagem biométrica, deixe o dedo repousar no sensor por pelo menos 2 segundos ou até o alerta luminoso apagar;
- Procure não pressionar o sensor com força.
- Não deslize, nem role o dedo no sensor durante a captura da imagem.
- Dedos secos ou frios não garantirão uma boa qualidade de imagem biométrica.

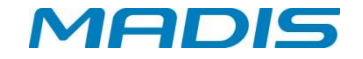

#### **Revisão – 03 – Junho de 2021**

**Neo-Tagus Industrial Ltda. Av. Diógenes Ribeiro de Lima, 2346 - Alto de Pinheiros - São Paulo – SP - Brasil Fone: 55 11 3026-3000 www.madis.com.br / madis@madis.com.br**

**Manual produzido por: Neo-Tagus Industrial Ltda.**

**Imagens meramente ilustrativas.**

**As especificações aqui mencionadas têm caráter informativo e podem sofrer alterações sem aviso prévio.**

**É proibida a reprodução total ou parcial, por qualquer meio, do conteúdo deste manual sem a autorização prévia por escrito da Madis Rodbel Soluções de Ponto e Acesso Ltda Todos os direitos reservados a Madis Rodbel Soluções de Ponto e Acesso Ltda.**